# DOQUP - On-line documentation system for quality assurance of study programmes in partner countries

# **SOFTWARE ANALYSIS**

M. Rimondi

**31/10/2013 17:10:00** 

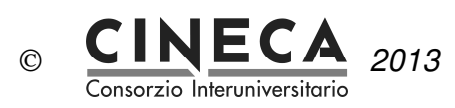

# **Sommario**

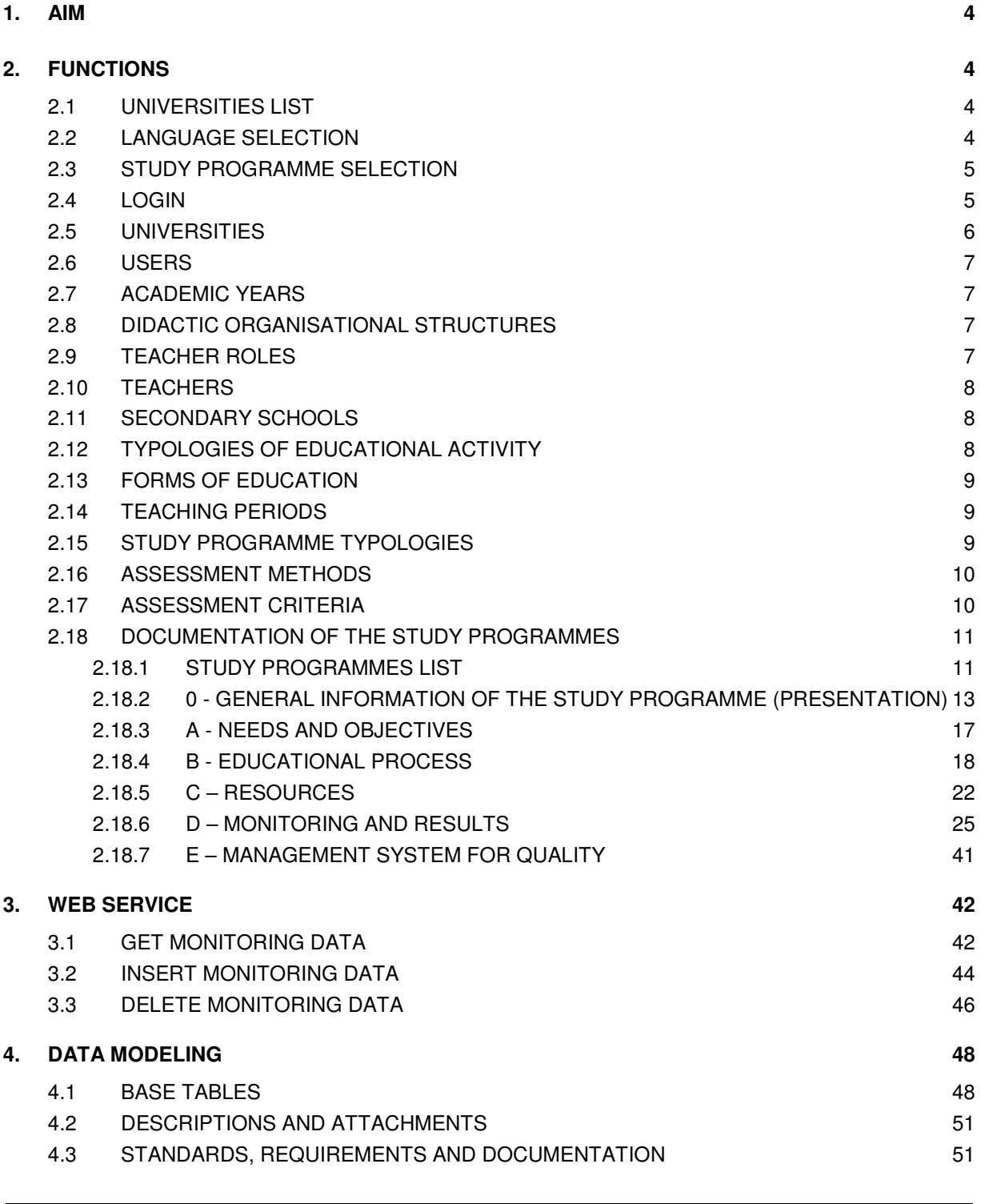

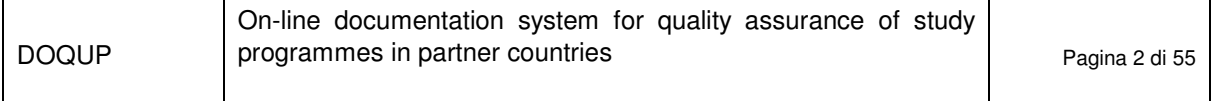

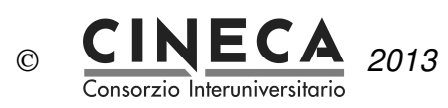

#### 4.4 STUDY PROGRAMMES 54

4.5 CURRICULUM 55

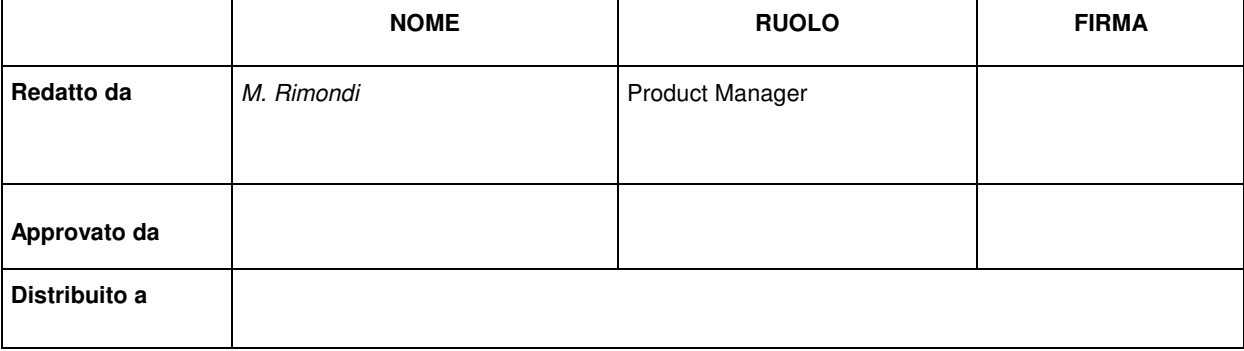

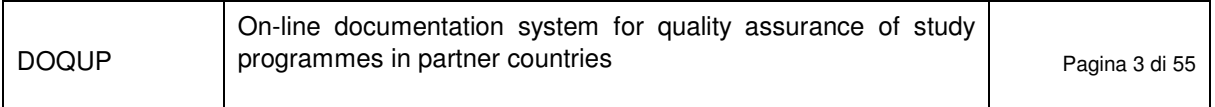

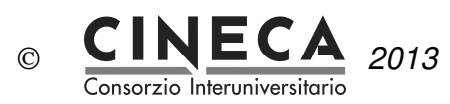

# **1. AIM**

The document contains the software analysis for the implementation of DOQUP - on-line documentation system for quality assurance of study programmes in partner countries.

# **2. FUNCTIONS**

DOQUP is a web application accessible through a web browser at the address (to be defined).

## 2.1 UNIVERSITIES LIST

The first page of the system is a public page that shows the list of the Universities of the partner countries:

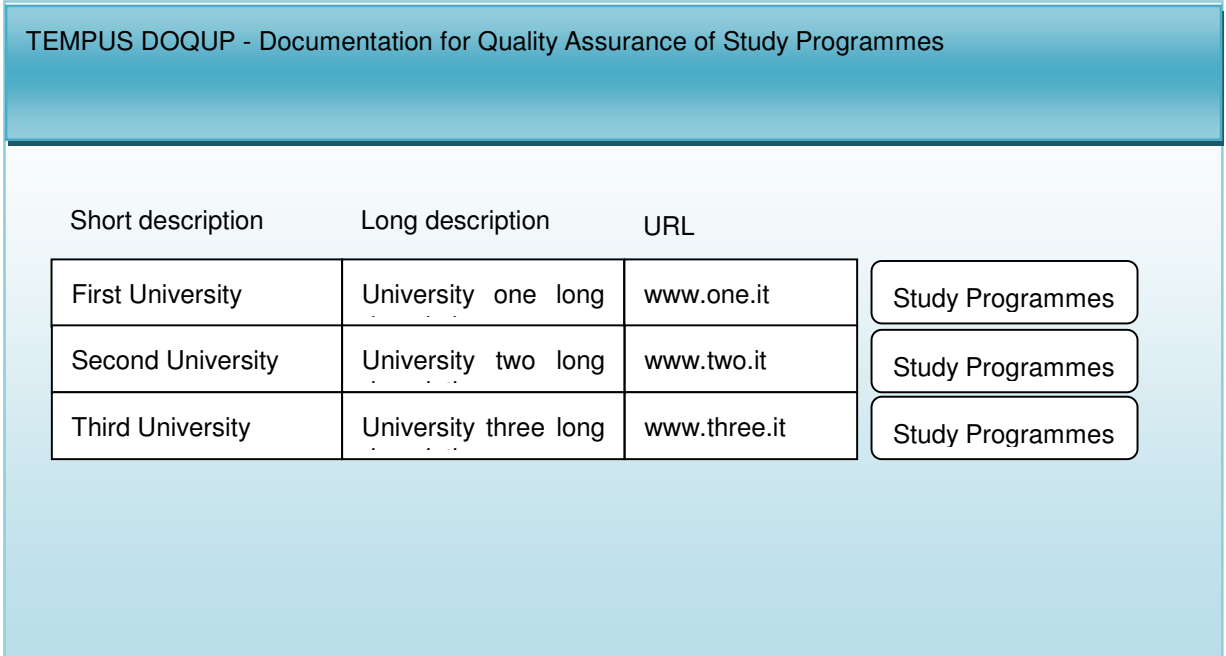

## 2.2 LANGUAGE SELECTION

The system proposes the default language associated to the selected University (English or Russian). The

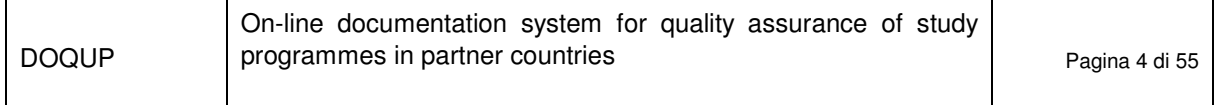

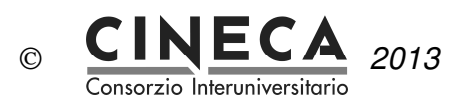

user can change the proposed default language.

When the user changes the language the system shows the translations in the selected language for:

- All the labels of the page fields
- All the descriptions of the data displayed by the pages of the application.

## 2.3 STUDY PROGRAMME SELECTION

The public user selects the University of interest choosing from the list of the Universities of the partner countries, and he presses the button "Study Programmes"; the system navigates to the Study programmes list page.

## 2.4 LOGIN

The application is available to public users and registered users:

- Public users: they can only see the information about the study programmes of the selected **University**
- Registered users (e.g. the reference teacher of the study programme): they can login to the application typing in Username and Password, to author the documentation and the underlying base tables.

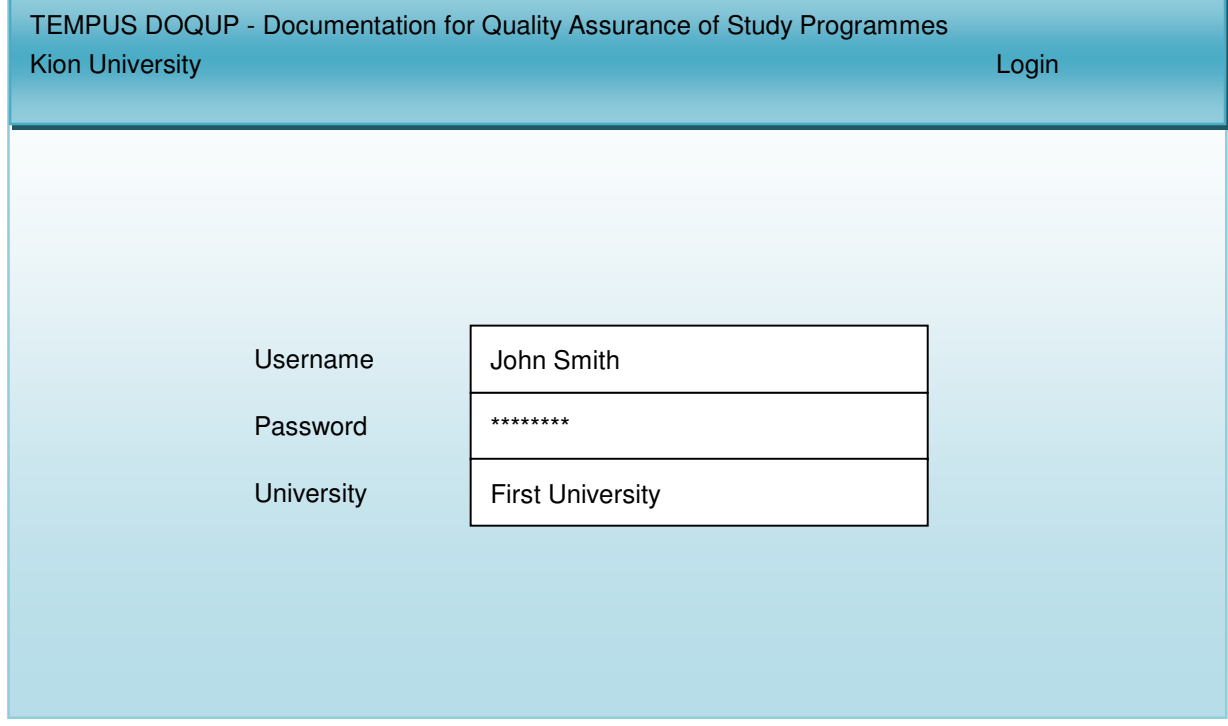

After the login, the system navigates to the menu of the application:

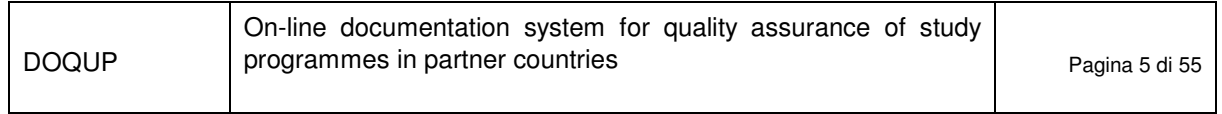

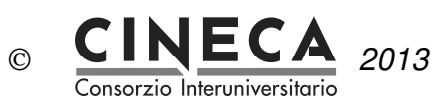

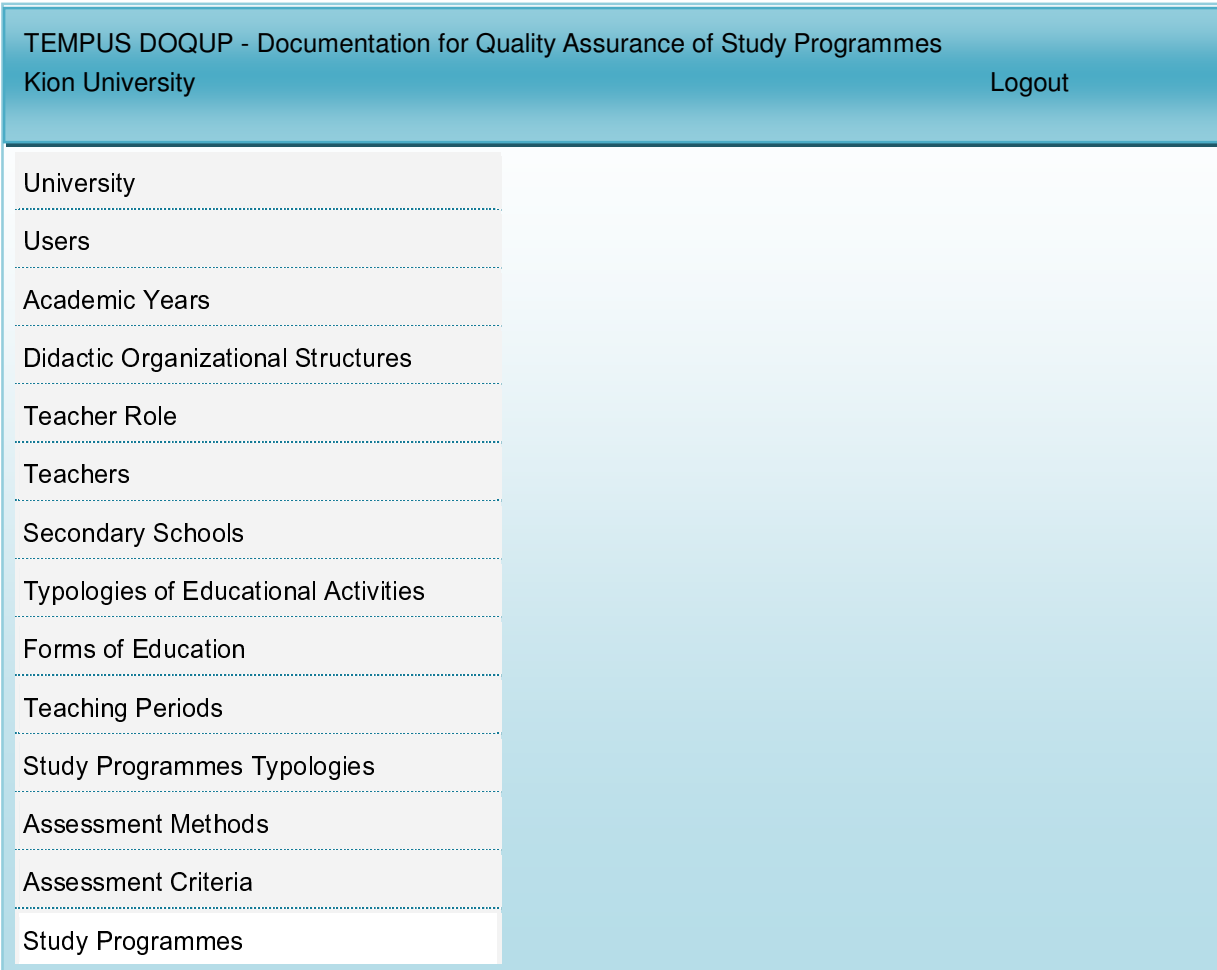

## 2.5 UNIVERSITIES

Management of the universities.

This function is only available to registered users with "ROLE\_ADMIN" role.

The user can update the following information of the selected University:

- University code
- University short description
- University long description
- University url address
- University default language

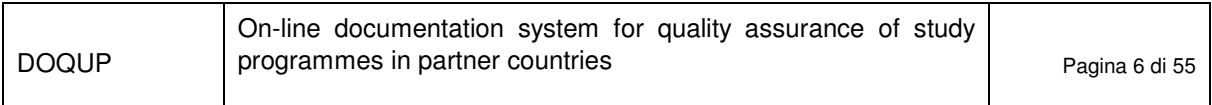

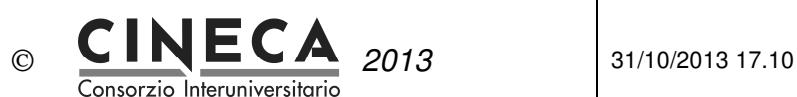

### 2.6 USERS

Definition and management of the application users of the selected University.

This function is only available to registered users with "ROLE\_ADMIN" role.

The user can insert new users, delete users, or update the following information of the User:

- User name
- User password
- User role: ROLE\_ADMIN or ROLE\_USER

## 2.7 ACADEMIC YEARS

Definition and management of the academic years.

This function is only available to registered users with "ROLE\_ADMIN" role.

The user can insert new academic years, delete academic years (only until it is not referenced by a study programme), or update the following information of the academic year:

- Academic year
- Academic year short description

**Note**: Academic years are shared among all the Universities, so you should not modify their description otherwise this modification will affect all the other Universities.

## 2.8 DIDACTIC ORGANISATIONAL STRUCTURES

Definition and management of the Didactic organizational structures of the selected University (e.g. departments) responsible for the study programme.

This function is only available to registered users with "ROLE\_ADMIN" role.

The user can insert new Didactic organizational structures, delete Didactic organizational structures (only until it is not referenced by a study programme), or update the following information of the Didactic organizational structure:

- Didactic organizational structure code
- Didactic organizational structure short description
- Didactic organizational structure long description

# 2.9 TEACHER ROLES

Definition and management of the teacher roles (e.g. assistant professor, visiting professor, lecturer).

This function is only available to registered users with "ROLE\_ADMIN" role.

The user can insert new teacher roles, delete teachers roles (only until it is not referenced by a teacher), or update the following information of the teacher role:

- Teacher roles code
- Teacher roles short description
- Teacher roles long description

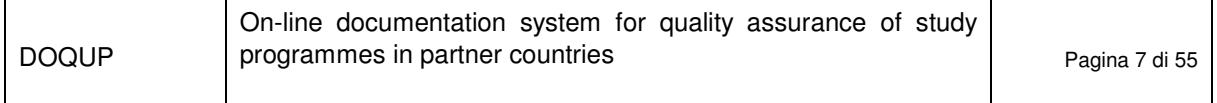

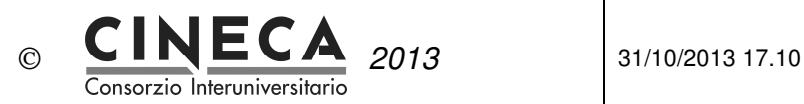

**Note**: Teacher roles are shared among all the Universities, so you should not modify their description otherwise this modification will affect all the other Universities.

### 2.10 TEACHERS

Definition and management of the teachers of the selected University.

This function is only available to registered users.

The user can insert new teachers, delete teachers (only until it is not referenced by a didactic activity), or update the following information of the teacher:

- Teacher code
- Teacher first name
- Teacher last name
- Teacher role
- Teacher URL

**Note**: it is possible to insert a new teacher only if it doesn't already exist a teacher with the same code for the selected University.

### 2.11 SECONDARY SCHOOLS

Definition and management of the secondary schools of the Country of the selected University.

This function is only available to registered users.

The user can insert new secondary schools, delete secondary schools (only until it is not referenced by the monitoring table D1\_2\_B\_3), or update the following information of the secondary school:

- Secondary school code
- Secondary school short description
- Secondary school long description

**Note**: it is possible to insert a new secondary school only if it doesn't already exist a secondary school with the same code for the selected University.

### 2.12 TYPOLOGIES OF EDUCATIONAL ACTIVITY

Definition and management of the typologies of educational activity (e.g. theoretical lessons, practical lessons, laboratories, projects).

This function is only available to registered users with "ROLE\_ADMIN" role.

The user can insert new typologies of educational activity, delete typologies of educational activity (only until it is not referenced by a didactic activity teacher or a didactic activity credit ), or update the following information of the typology of educational activity:

• Typology of educational activity code

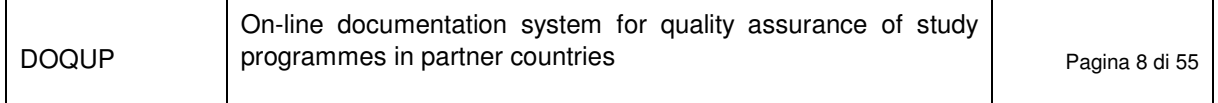

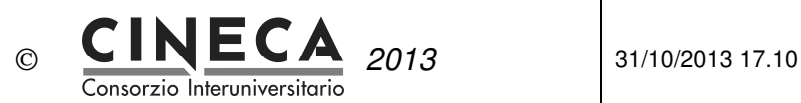

- Typology of educational activity short description
- Typology of educational activity long description

**Note**: Typologies of educational activity are shared among all the Universities, so you should not modify their description otherwise this modification will affect all the other Universities.

## 2.13 FORMS OF EDUCATION

Definition and management of the forms of education (e.g.: face to face education, distance education, etc).

This function is only available to registered users with "ROLE\_ADMIN" role.

The user can insert new forms of education, delete forms of education (only until it is not referenced by a didactic activity), or update the following information of the form of education:

- Form of education code
- Form of education short description
- Form of education long description

**Note**: Forms of education are shared among all the Universities, so you should not modify their description otherwise this modification will affect all the other Universities.

### 2.14 TEACHING PERIODS

Definition and management of the teaching periods of the selected University (e.g. semester).

This function is only available to registered users with "ROLE\_ADMIN" role.

The user can insert new teaching periods, delete teaching periods (only until it is not referenced by a didactic activity), or update the following information of the teaching period:

- Teaching period code
- Teaching period short description
- Teaching period long description

# 2.15 STUDY PROGRAMME TYPOLOGIES

Definition and management of the study programme typologies (e.g. undergraduate, graduate).

This function is only available to registered users with "ROLE\_ADMIN" role.

The user can insert new study programme typologies, delete study programme typologies (only until it is not referenced by a study programme), or update the following information of the study programme typology:

- Study programme typology code
- Study programme typology duration
- Study programme short description
- Study programme long description

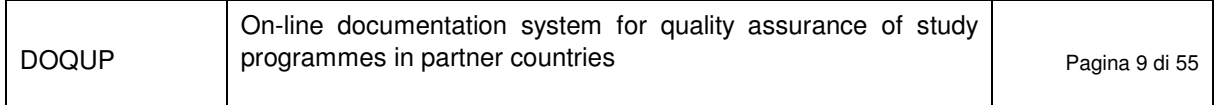

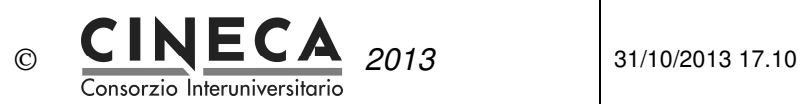

**Note**: Study programmme typologies are shared among all the Universities, so you should not modify their description otherwise this modification will affect all the other Universities.

## 2.16 ASSESSMENT METHODS

Definition and management of the assessment methods (e.g. oral, written).

This function is only available to registered users with "ROLE\_ADMIN" role.

The user can insert new assessment methods, delete assessment methods (only until it is not referenced by a didactic activity), or update the following information of the study assessment method:

- Assessment method code
- Assessment method short description
- Assessment method long description

**Note**: Assessment methods are shared among all the Universities, so you should not modify their description otherwise this modification will affect all the other Universities.

## 2.17 ASSESSMENT CRITERIA

Definition and management of the assessment criteria (e.g. grade, judgement).

This function is only available to registered users with "ROLE\_ADMIN" role.

The user can insert new assessment criteria, delete assessment criteria (only until it is not referenced by a didactic activity), or update the following information of the study assessment criteria:

- Assessment criteria code
- Assessment criteria short description
- Assessment criteria long description

**Note**: Assessment criteria are shared among all the Universities, so you should not modify their description otherwise this modification will affect all the other Universities.

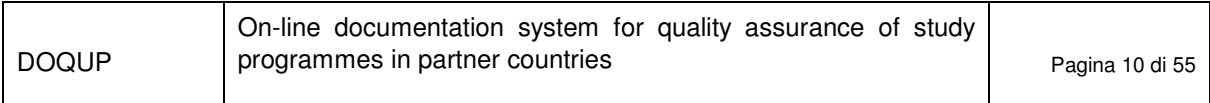

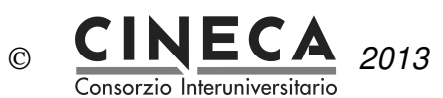

# 2.18 DOCUMENTATION OF THE STUDY PROGRAMMES

Visualization and authoring of the documentation of the study programmes.

The function is available to public users and registered users:

- Public users can only see the information of the study programmes of the selected University.
- Registered users (e.g. the reference teacher of the study study programme) can author the documentation of the study programmes.

#### 2.18.1 STUDY PROGRAMMES LIST

The user selects the academic year and the system shows the list of the study programmes offered that year by the University, split per study programme typology (e.g. graduate and post graduate study programmes)

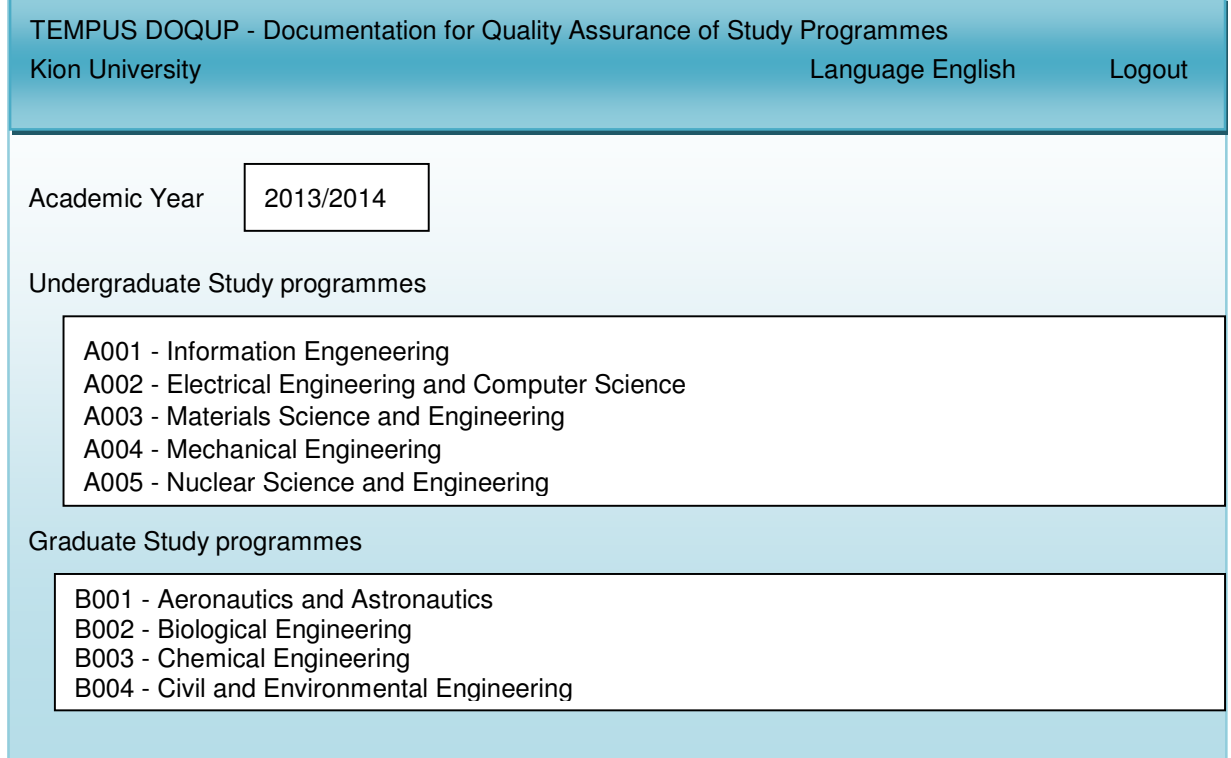

The toolbar contains the following buttons:

- **ADD**: the button lets to create a new study programme.
- **EDIT**: the button lets to modify the information of a study programme.
- **COPY**: the button lets to copy a study programme.
- **DELETE**: the button lets to delete a study programme.

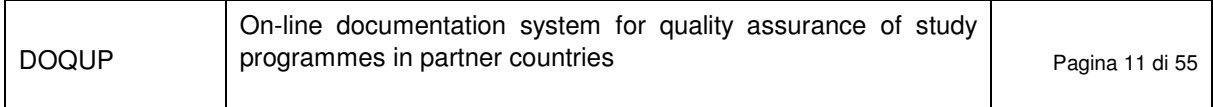

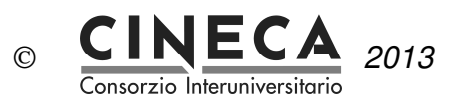

- **INFO**: the button lets to view the user an the date of creation and update of a study programme.
- **RELOAD**: the button lets to reload the study programme list, canceling any modification not still saved.
- **SAVE**: the button lets to save the modification made to a study programme.

When the user selects a study programme, the system shows its general information page.

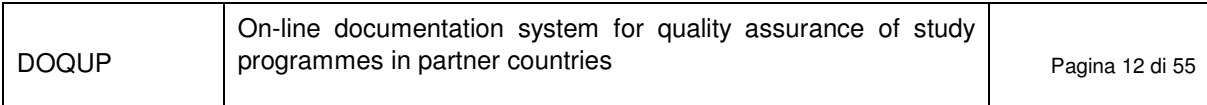

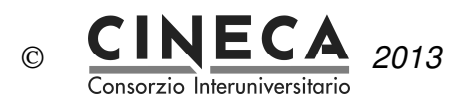

#### 2.18.20 - GENERAL INFORMATION OF THE STUDY PROGRAMME (PRESENTATION)

The requirements for the quality assurance of the study programme are grouped into folders. The first folder contains the general information about the study programme.

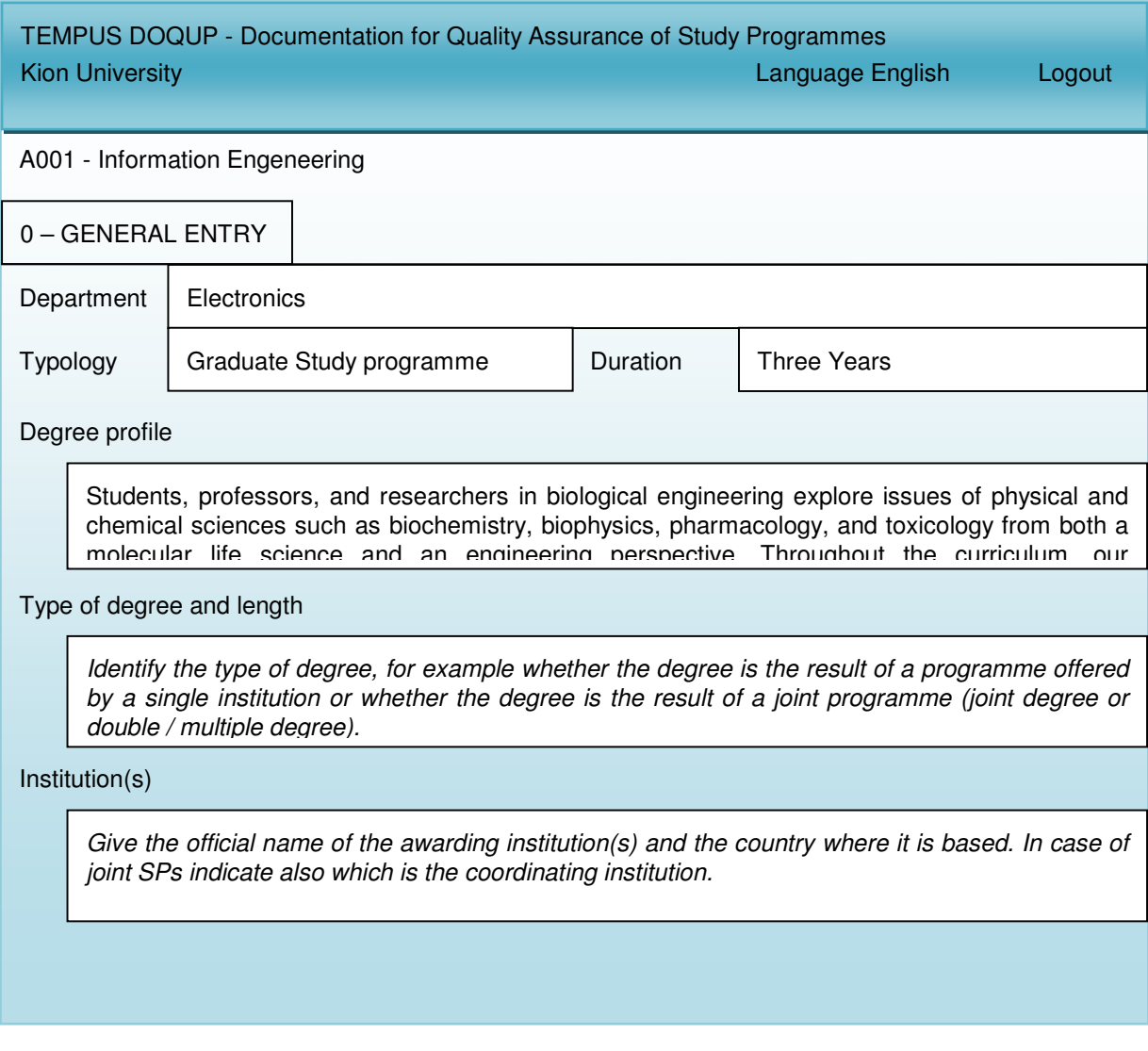

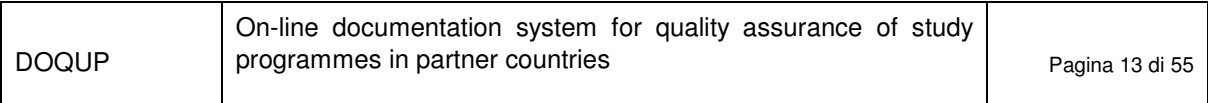

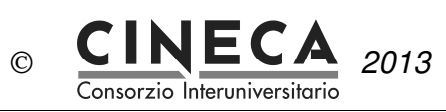

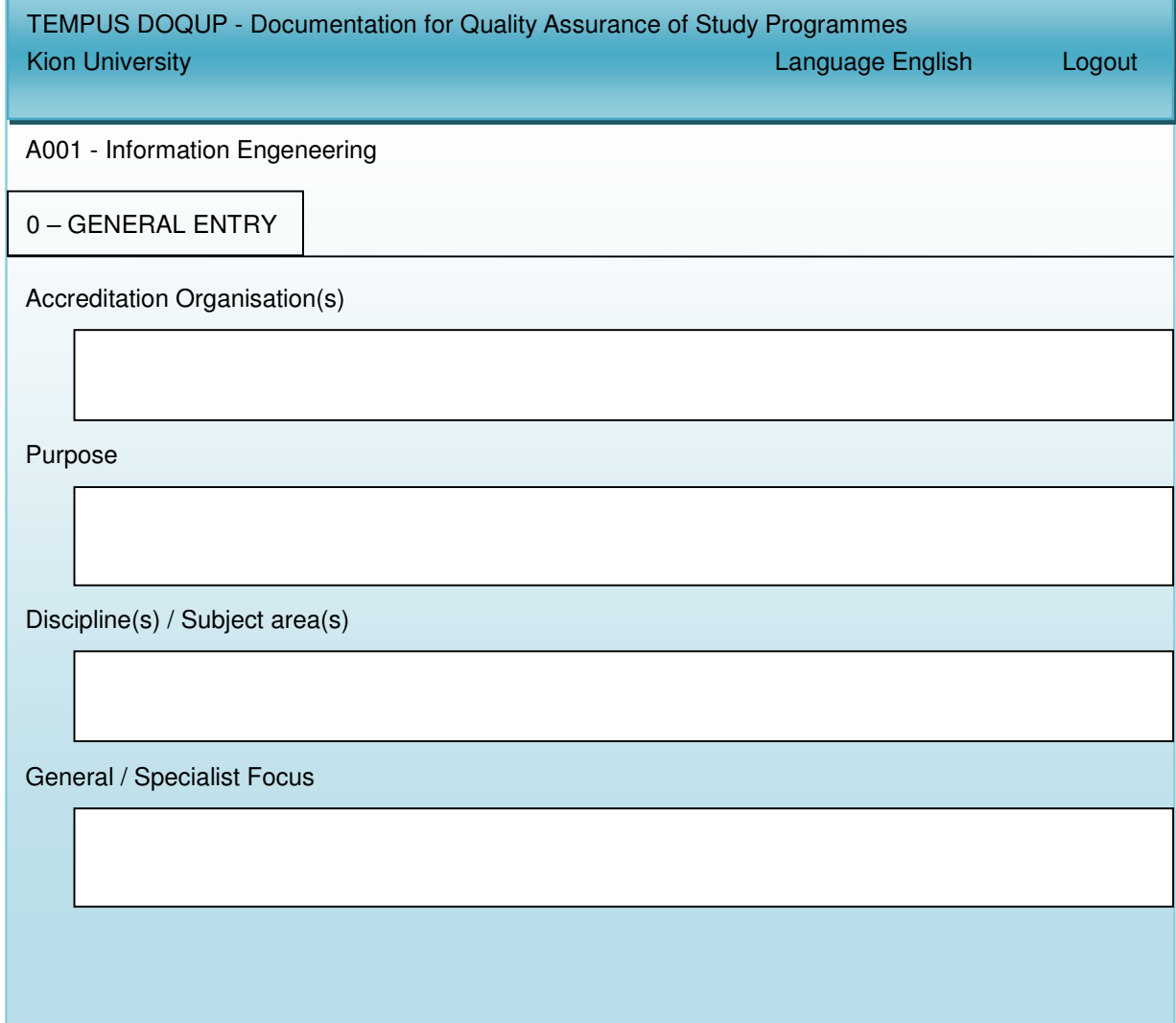

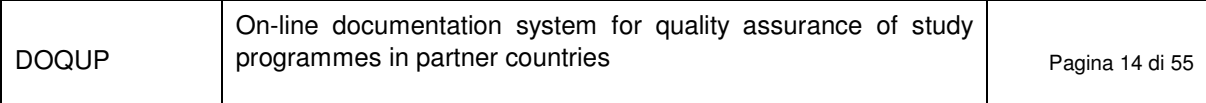

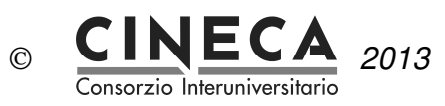

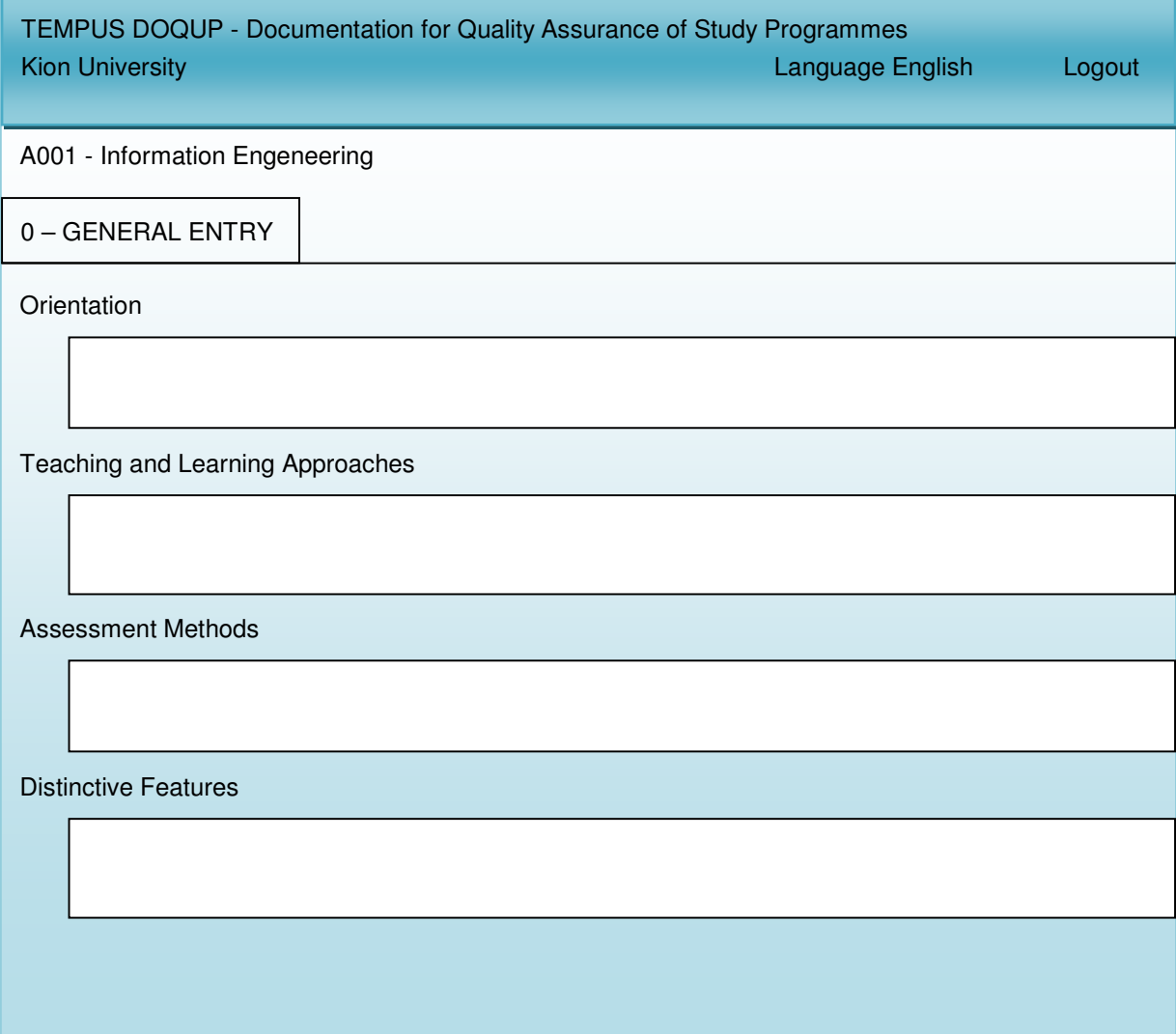

The registered user can edit the information of every field of the page (e.g. Degree profile) writing a text or specifying a URL or attaching one or more files:

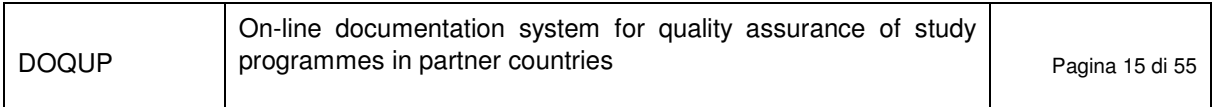

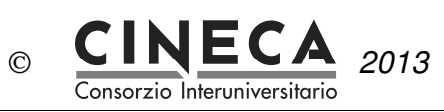

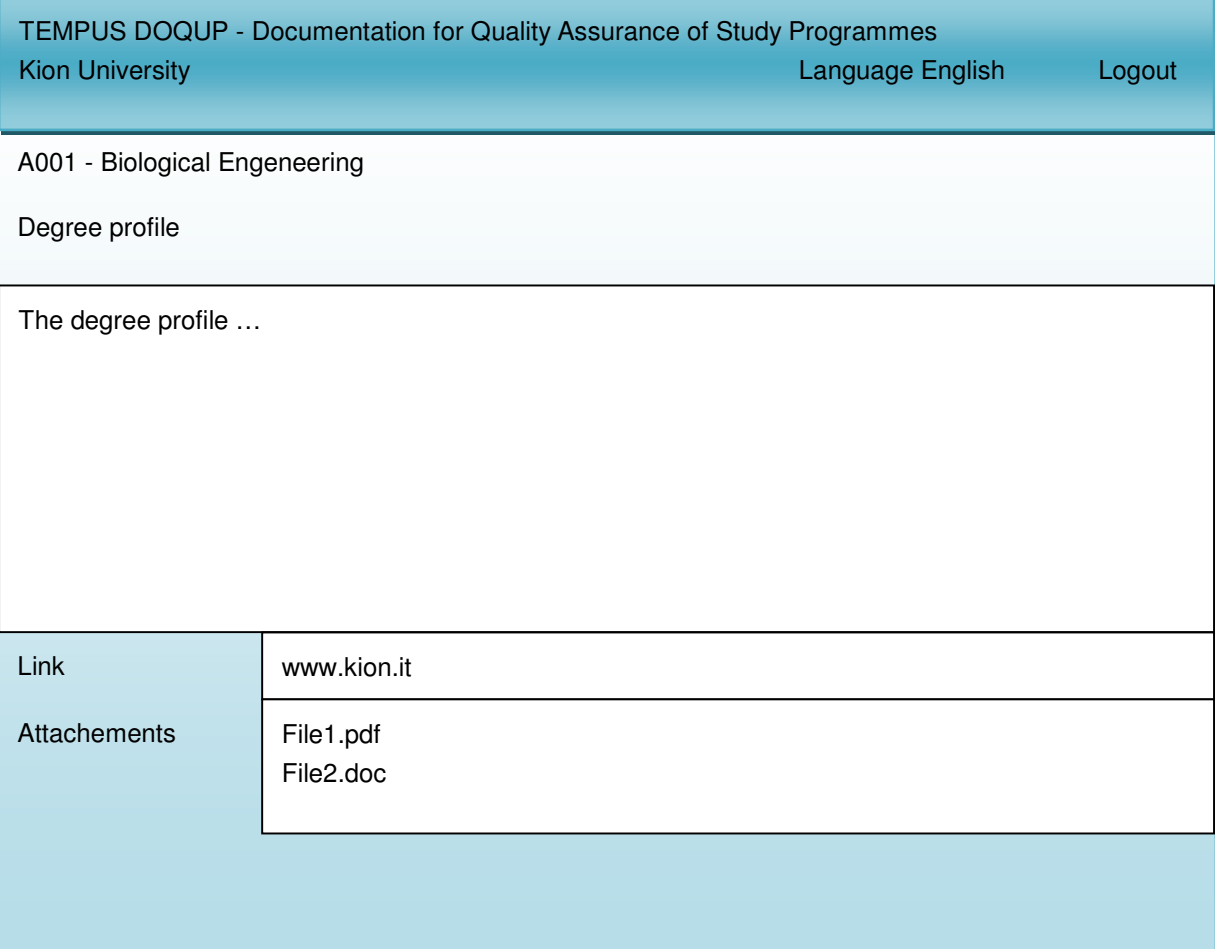

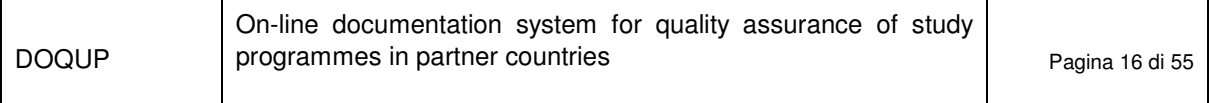

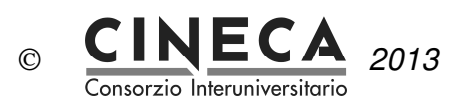

### 2.18.3A - NEEDS AND OBJECTIVES

The second folder contains the requirements about "Needs and objectives".

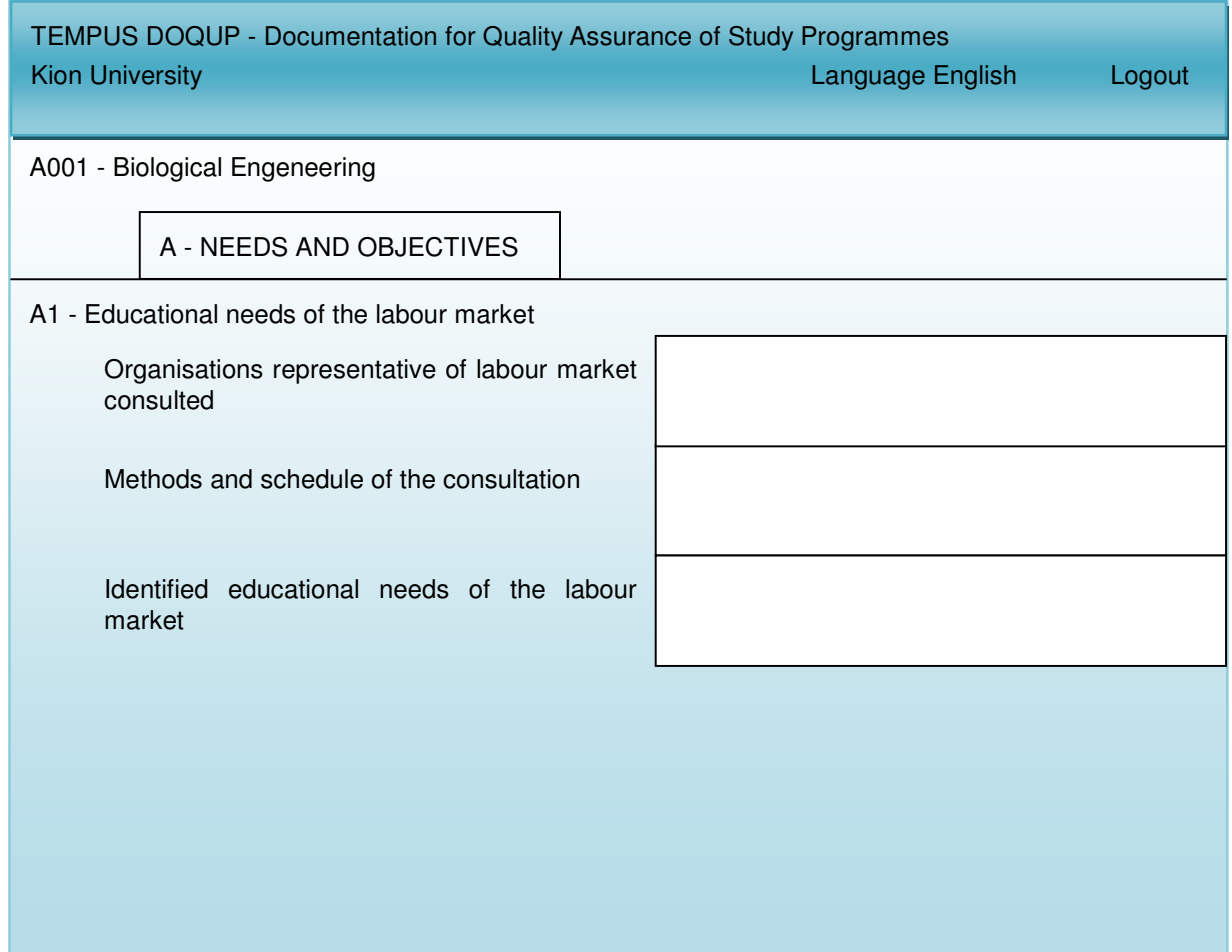

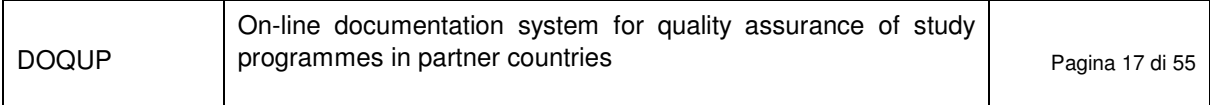

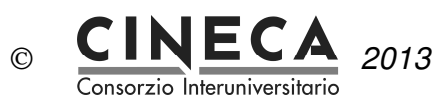

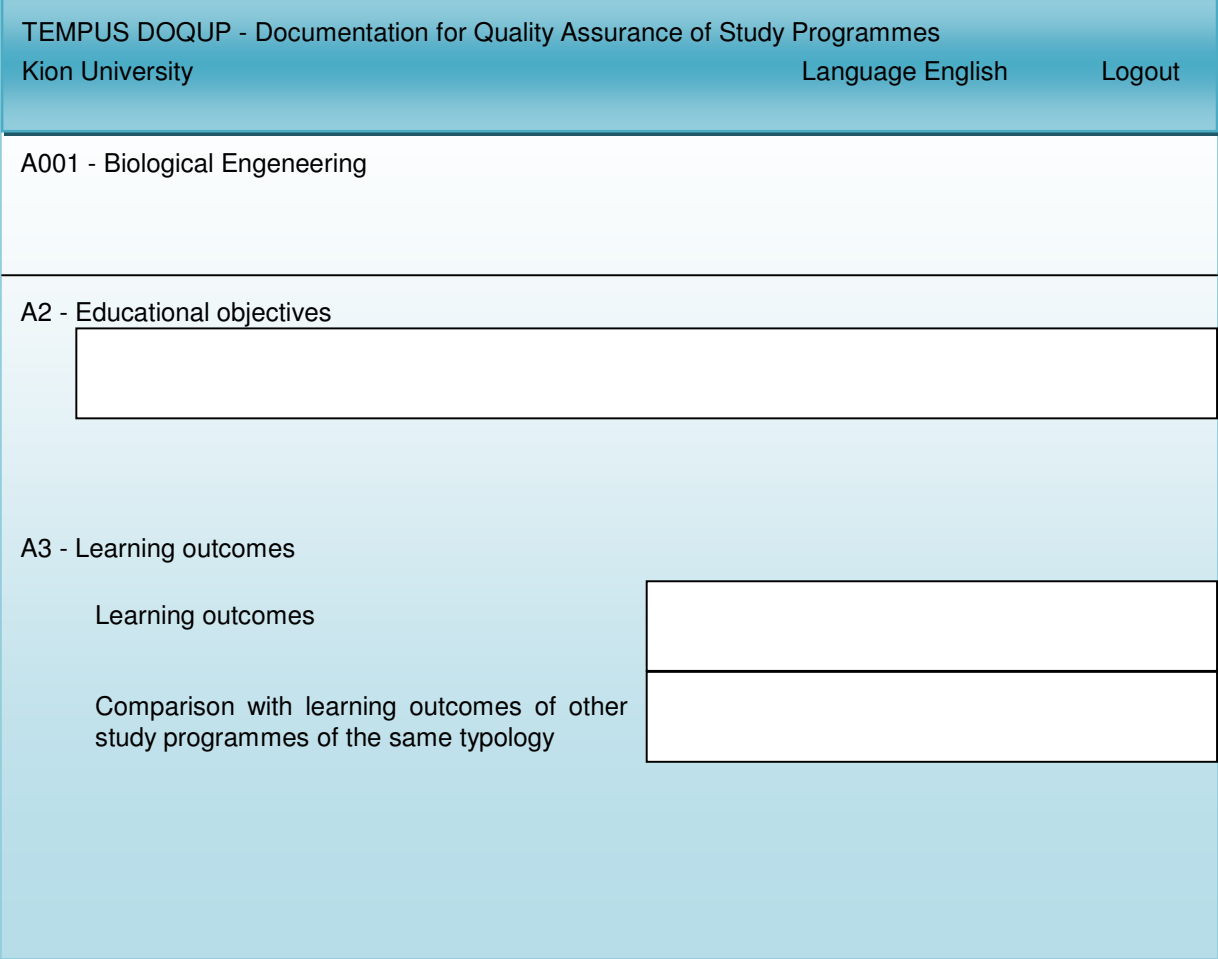

#### 2.18.4 B - EDUCATIONAL PROCESS

The folder contains the requirements about the "Educational process": the activities able to accomplish the established learning.

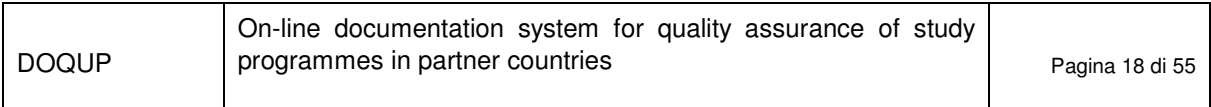

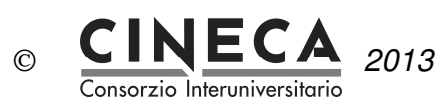

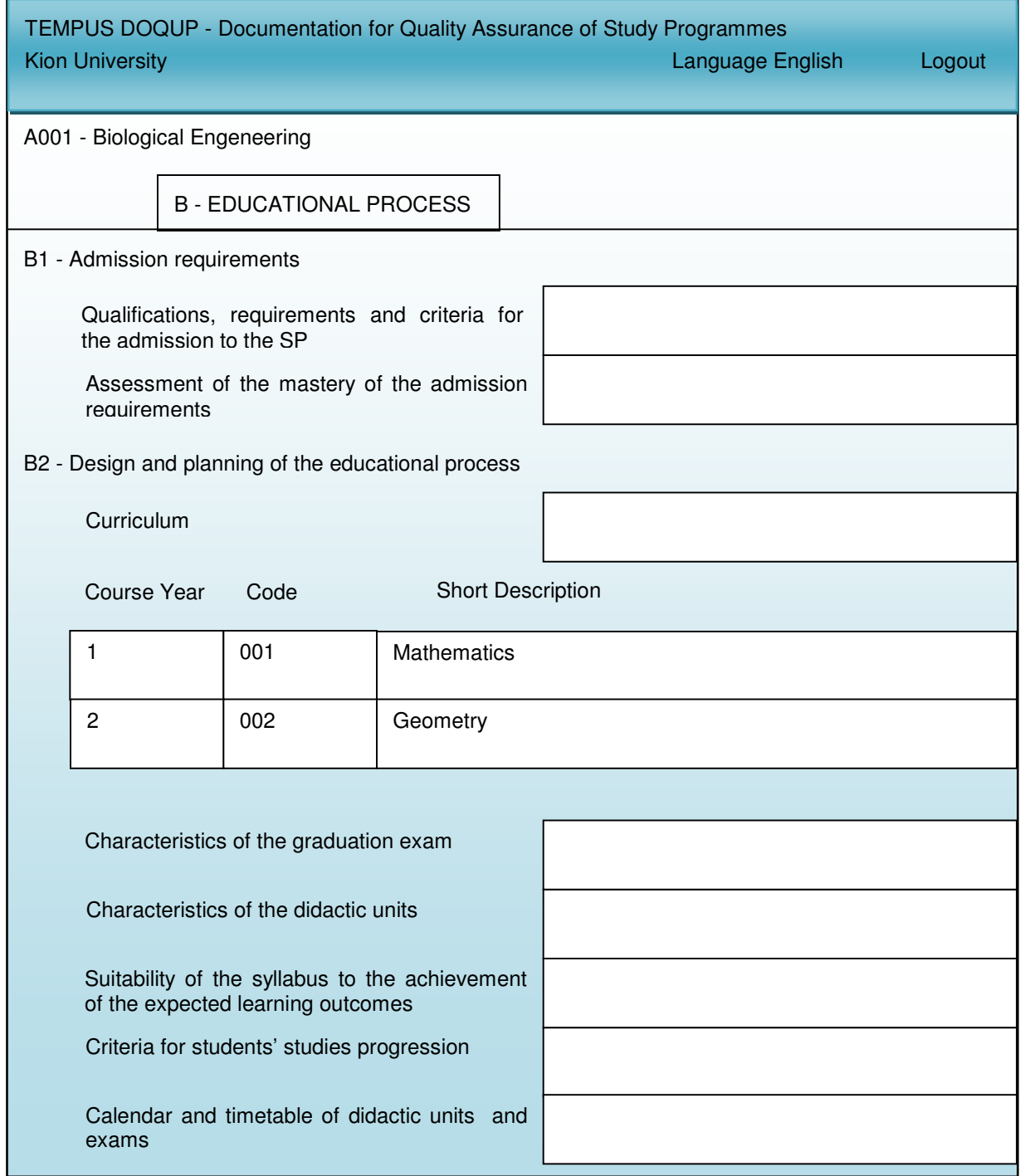

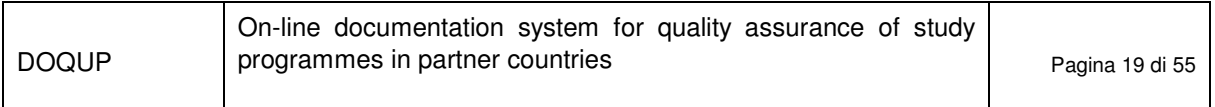

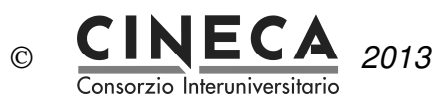

Regarding the field B2 - Design and planning of the educational process the system let the user to define the curriculum and the characteristics of the modules, contents, typologies of educational activities (e.g. theoretical lessons, practical lessons, laboratories, projects, etc.) also in terms of number of hours/credits for each typology:

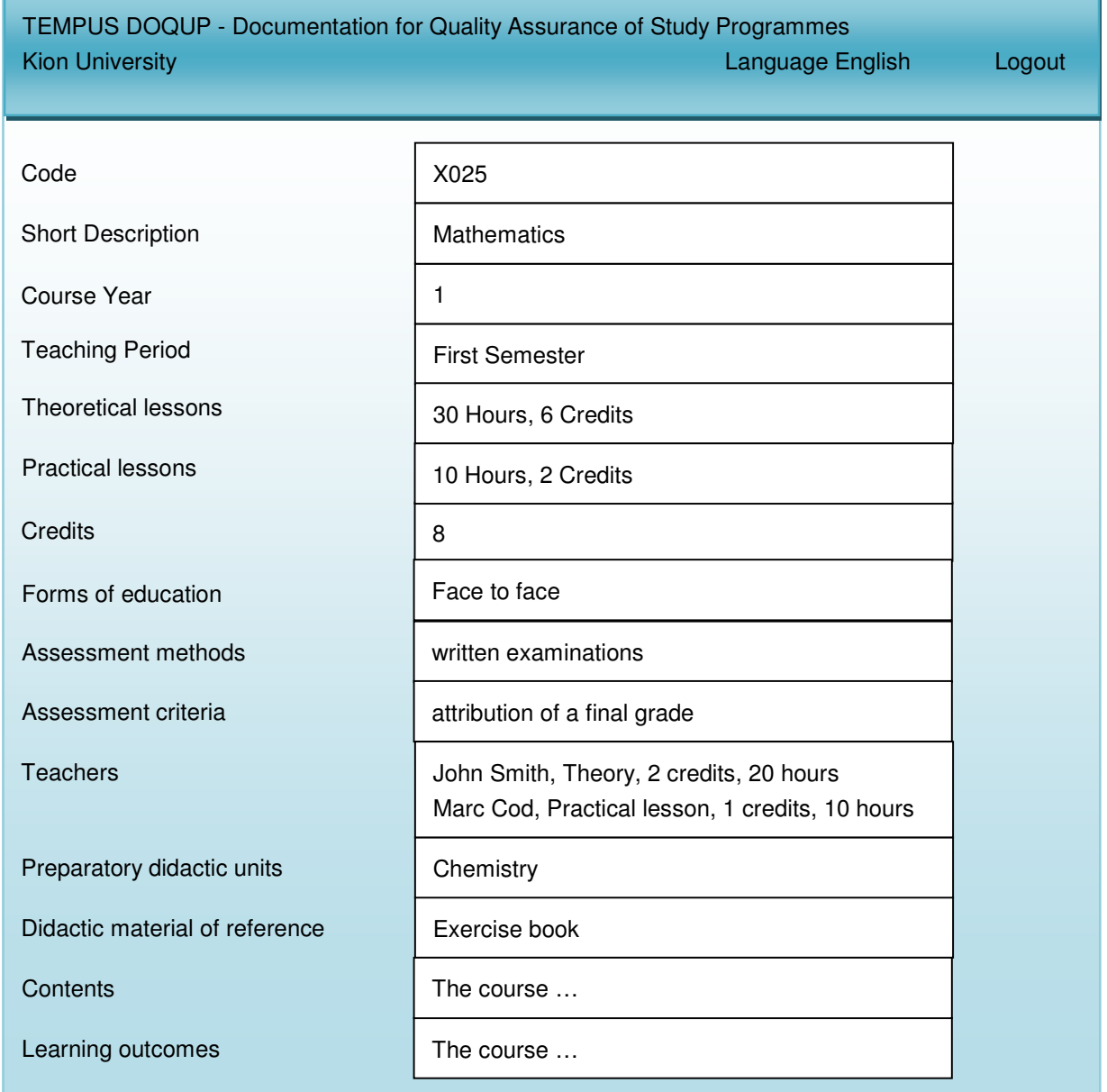

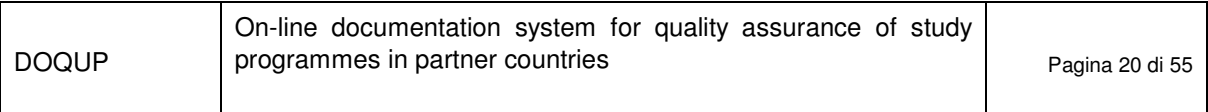

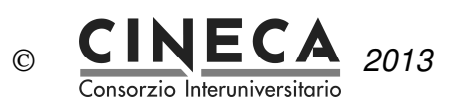

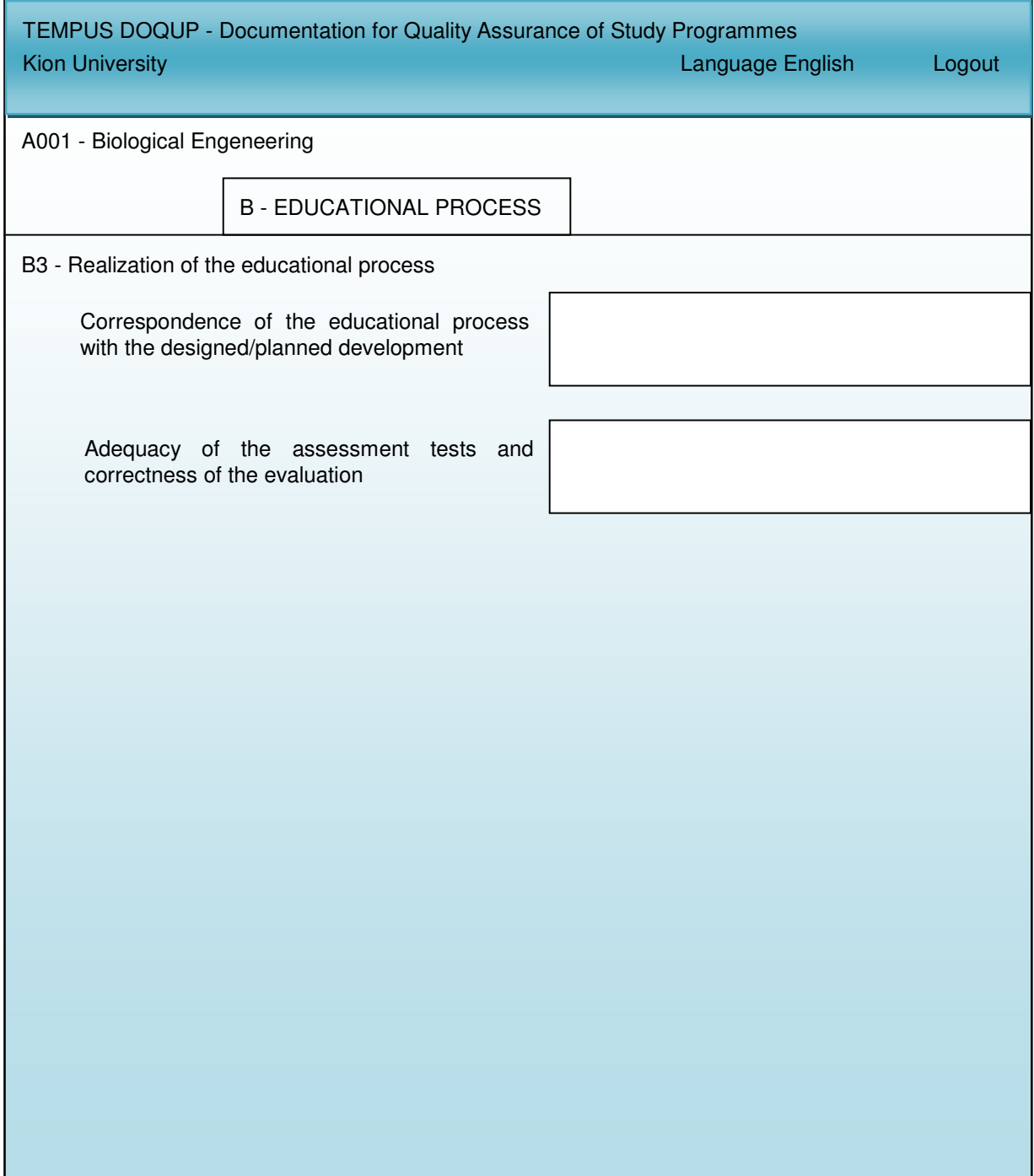

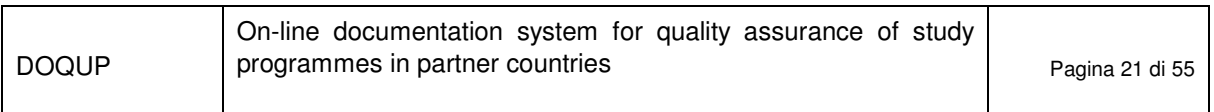

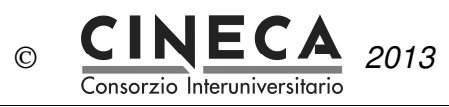

#### $2.18.5C - RESOURCES$

The folder contains the requirements about the "Resources": teaching staff, facilities, financial resources, student support services and partnerships with businesses, research institutions and other Higher Education Institutions.

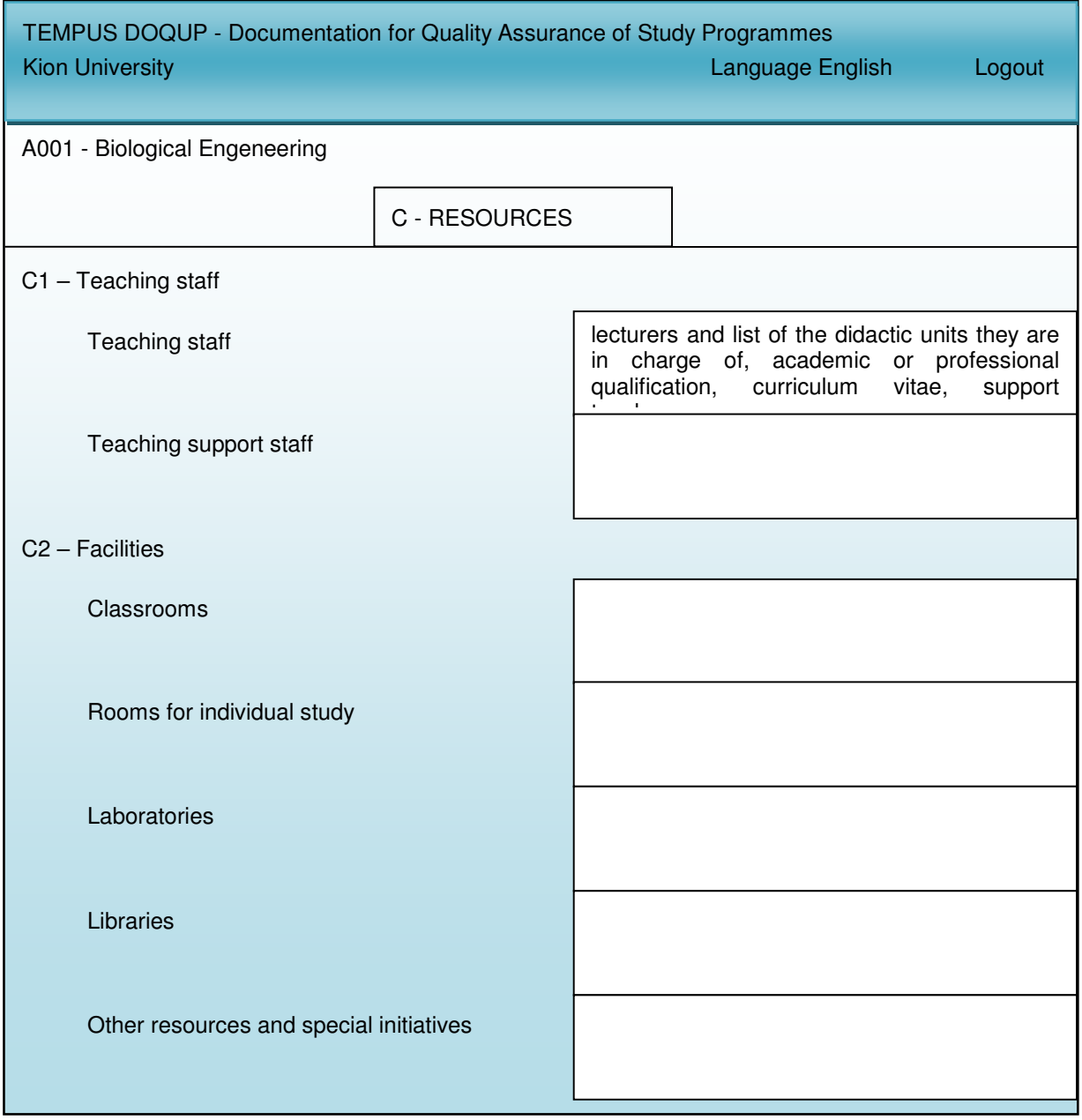

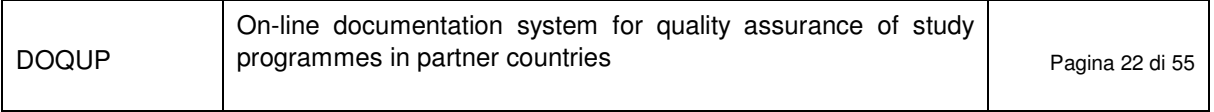

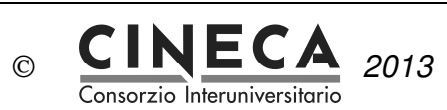

The next page shows the requirements C3, C4 and C5.

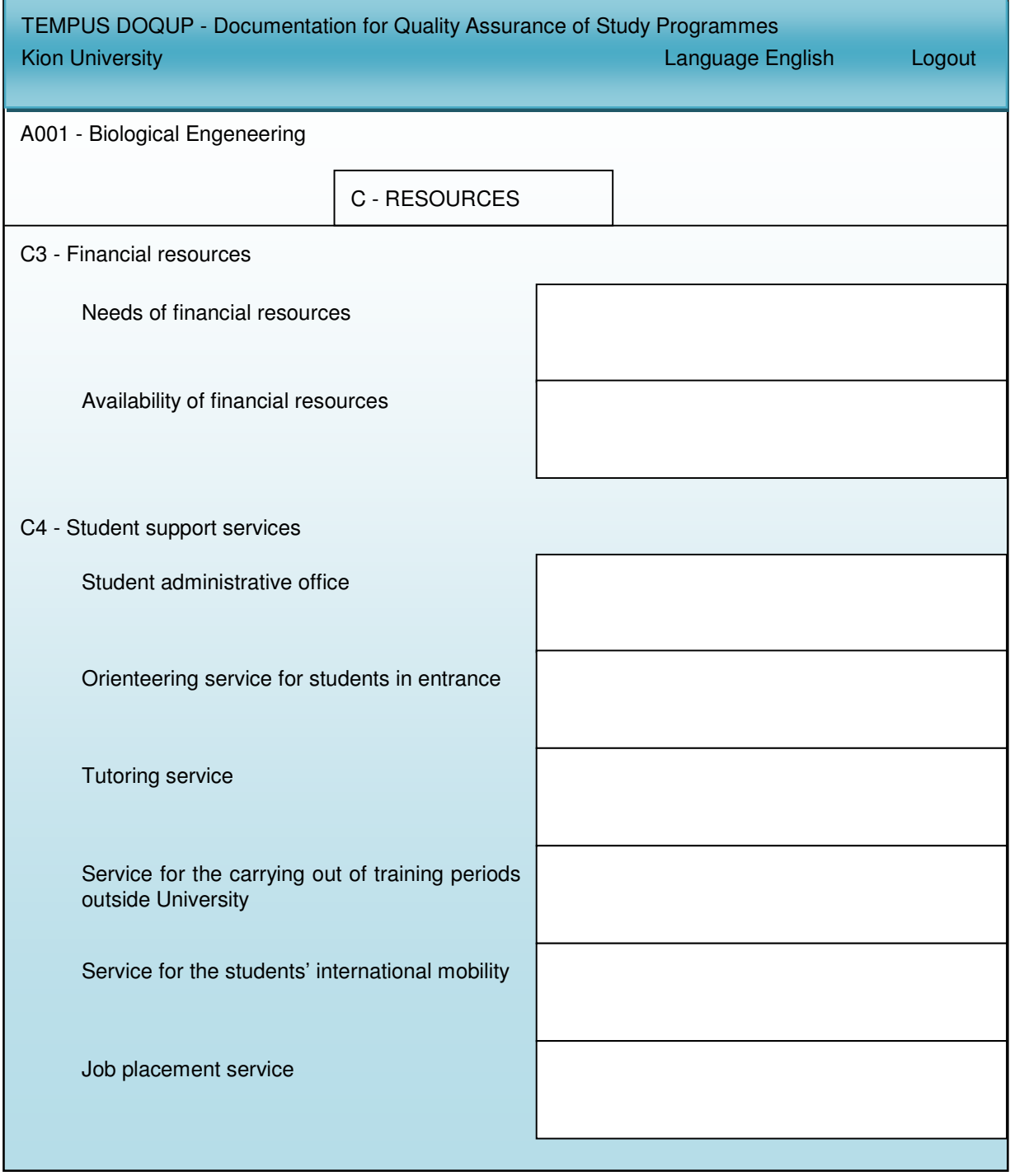

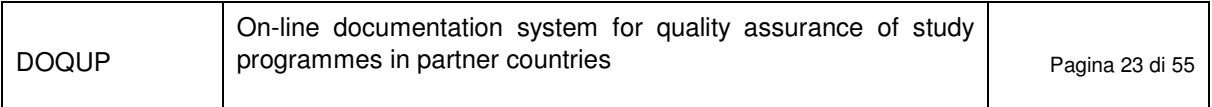

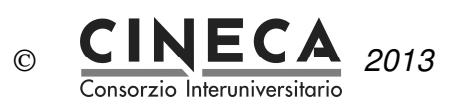

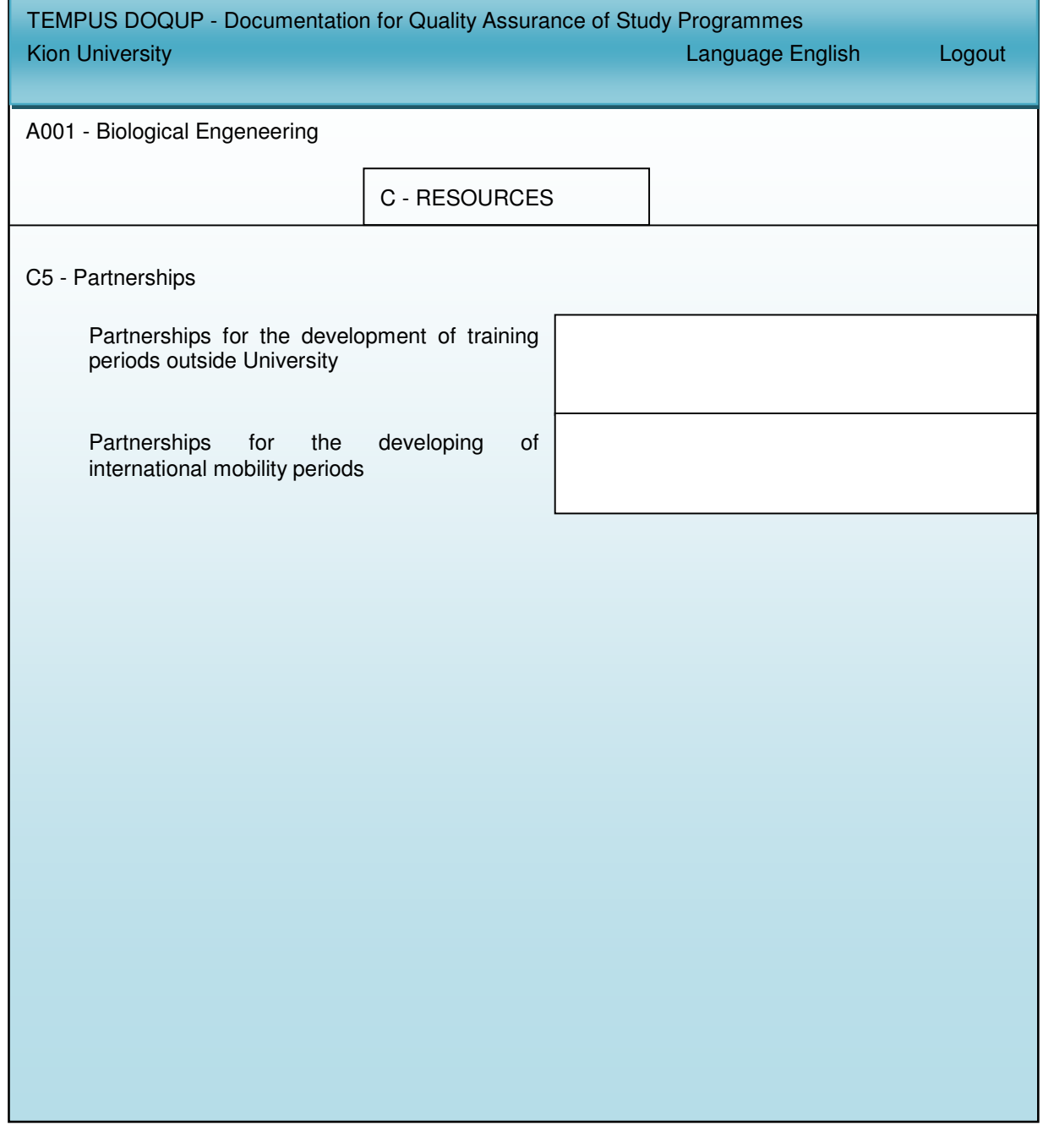

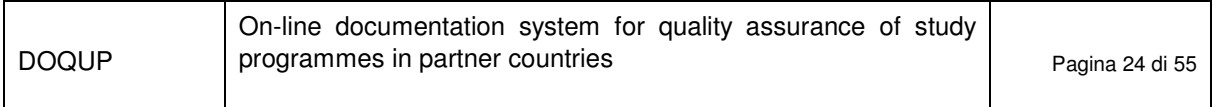

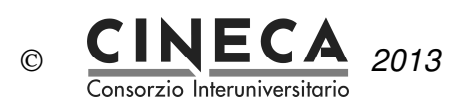

#### 2.18.6D - MONITORING AND RESULTS

The folder contains the requirements about the "Results".

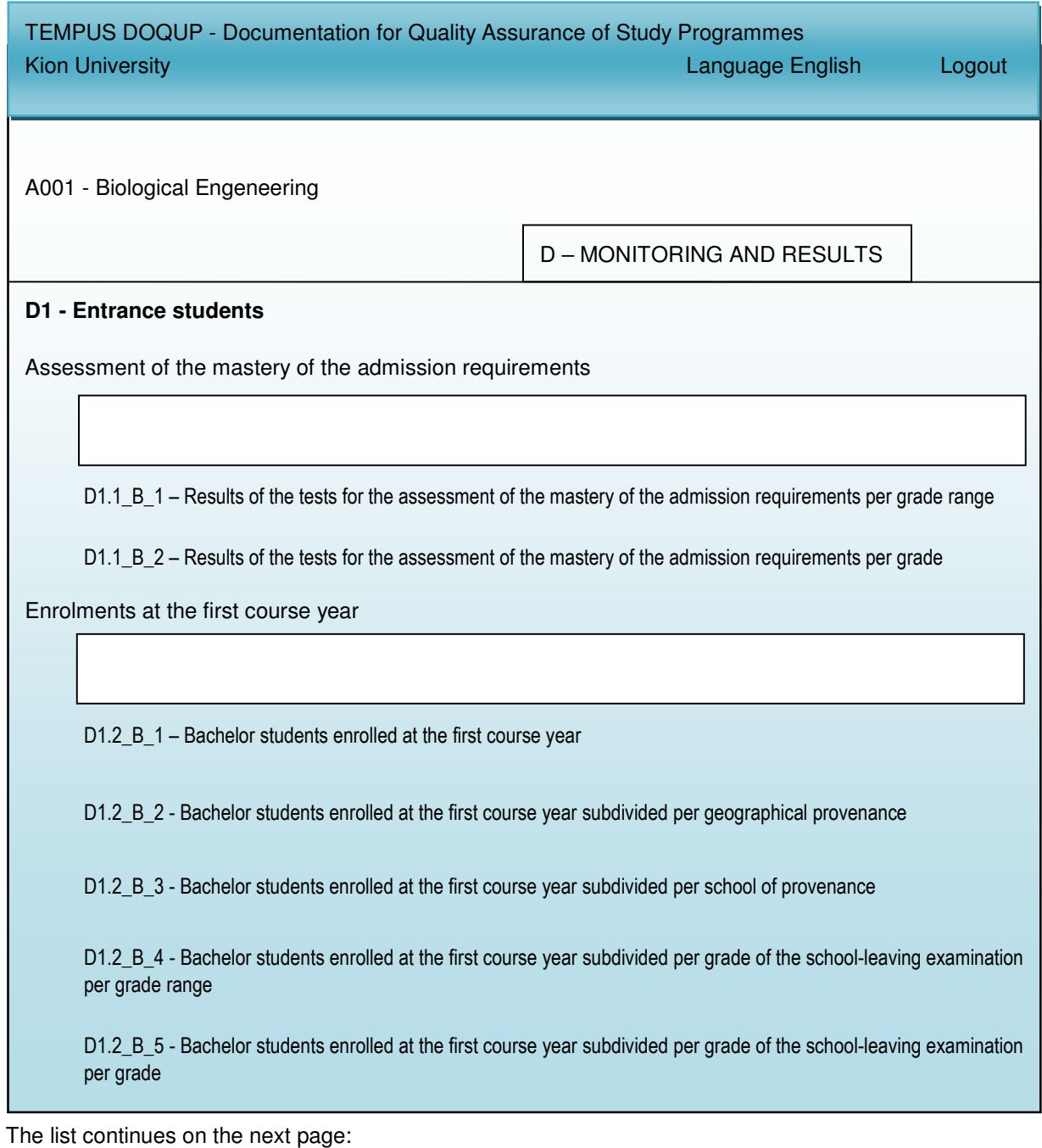

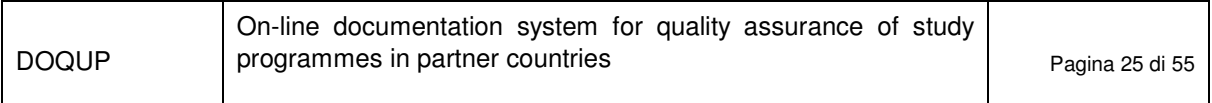

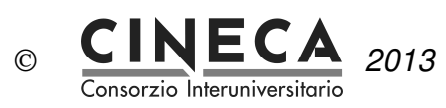

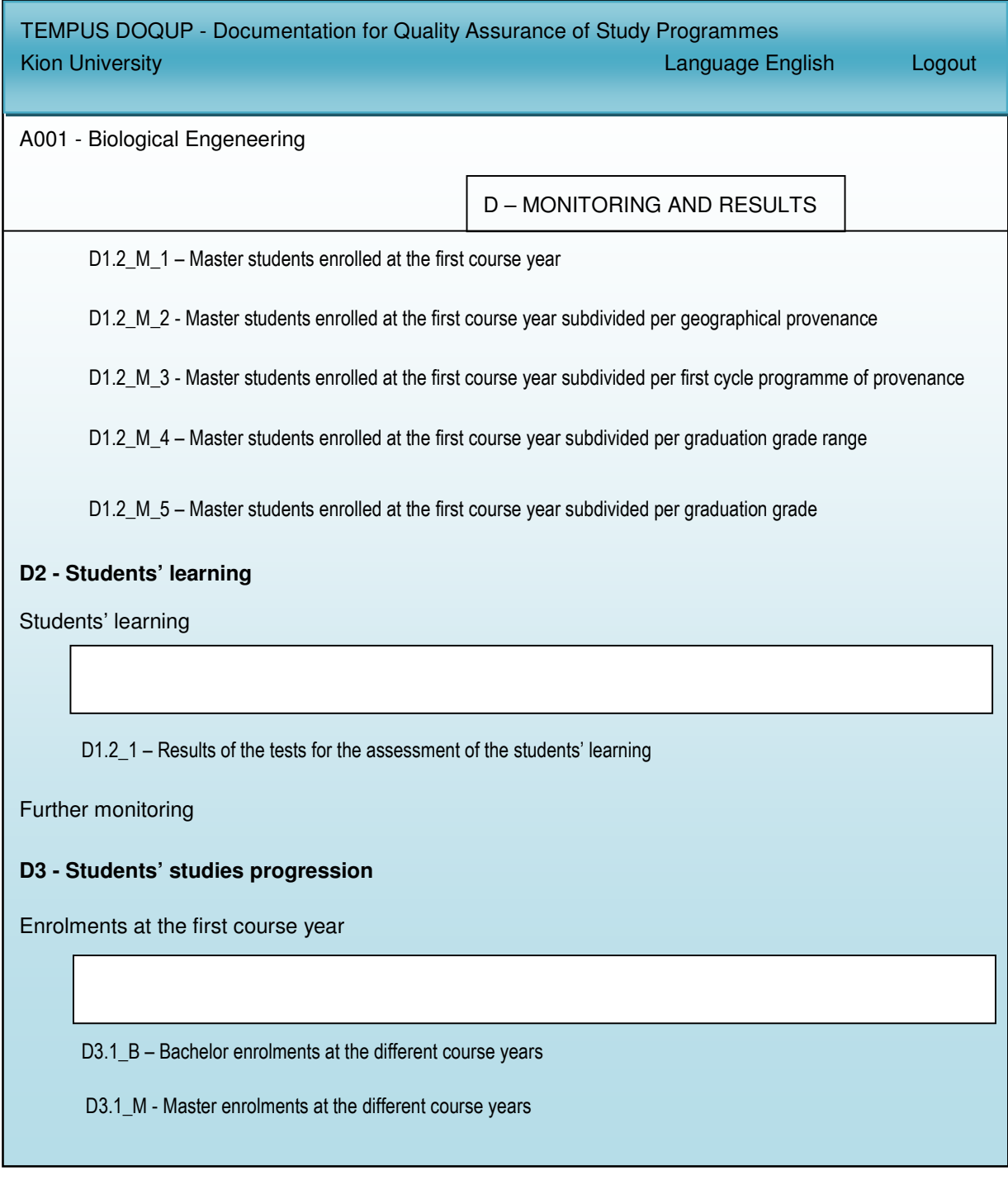

The list continues on the next page:

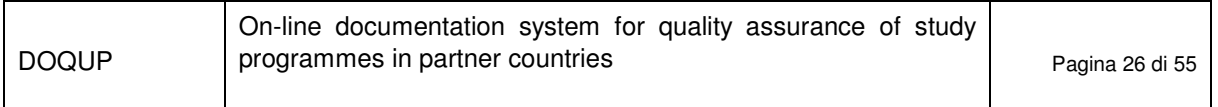

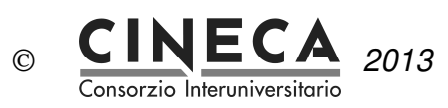

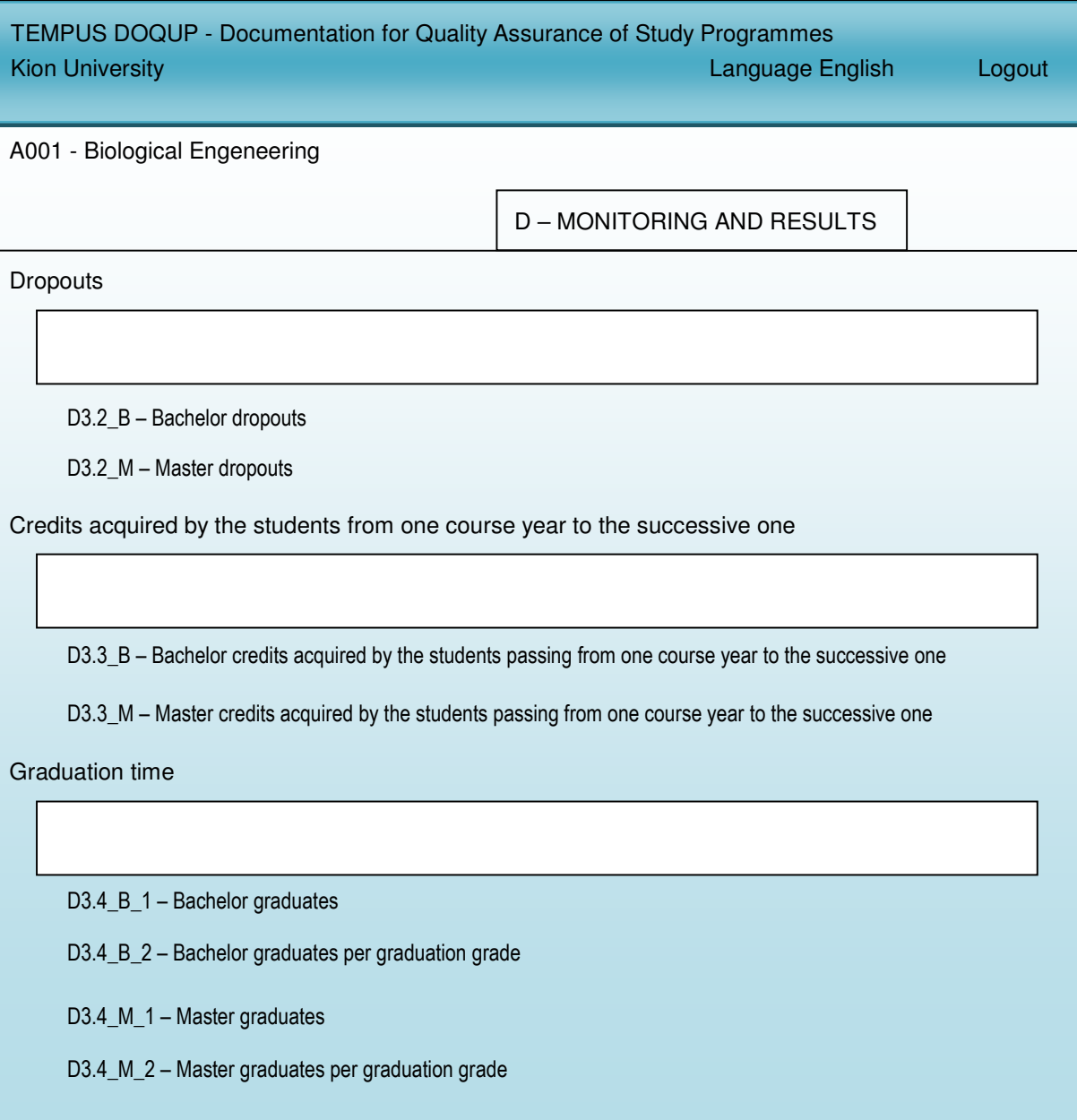

In the following pages are described the statistic tables :

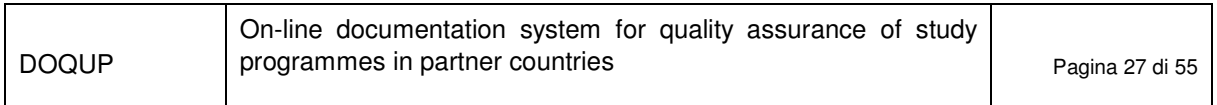

Г

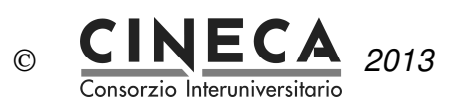

T

٦

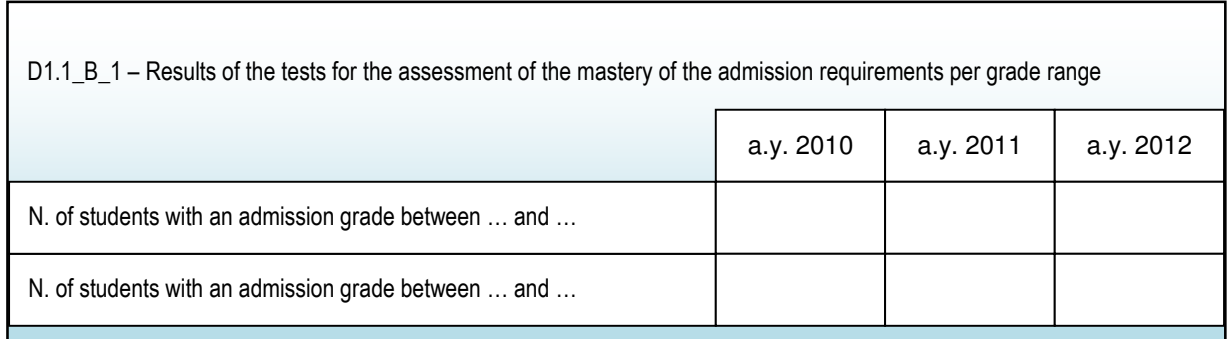

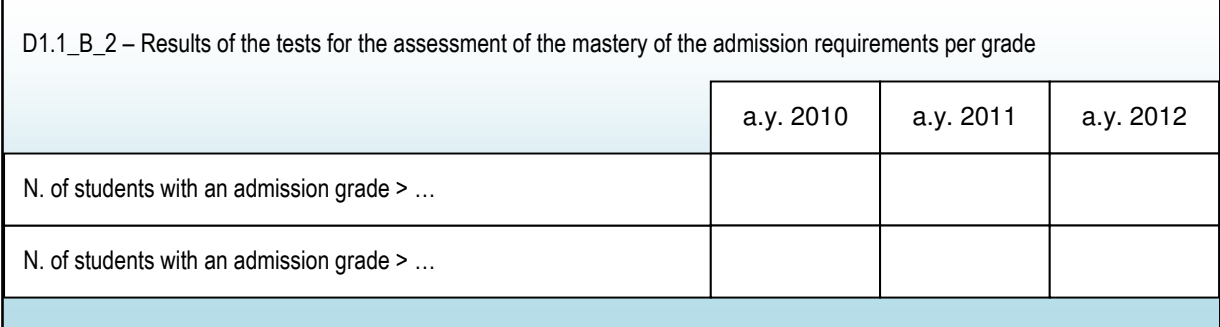

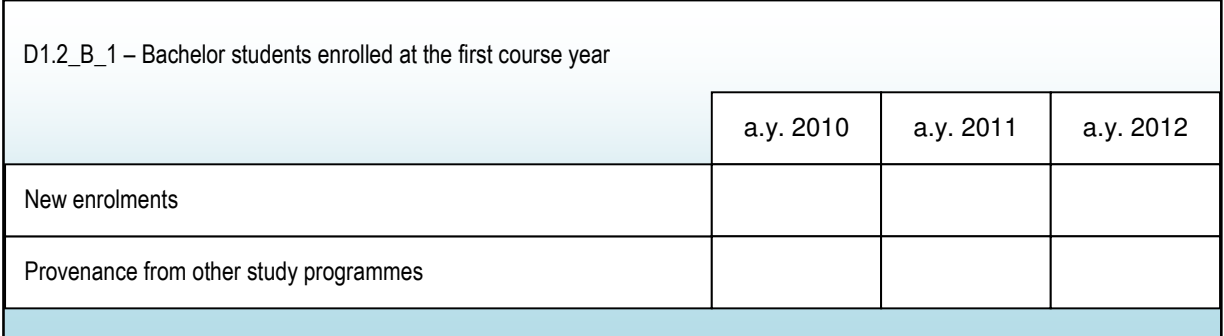

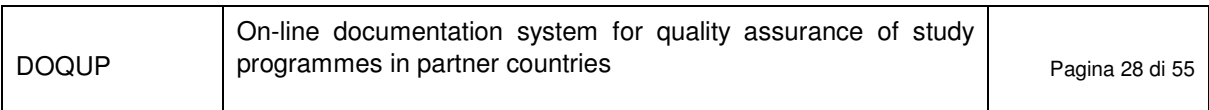

 $\mathbf{r}$ 

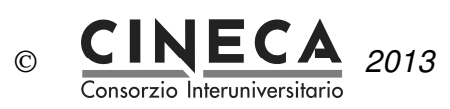

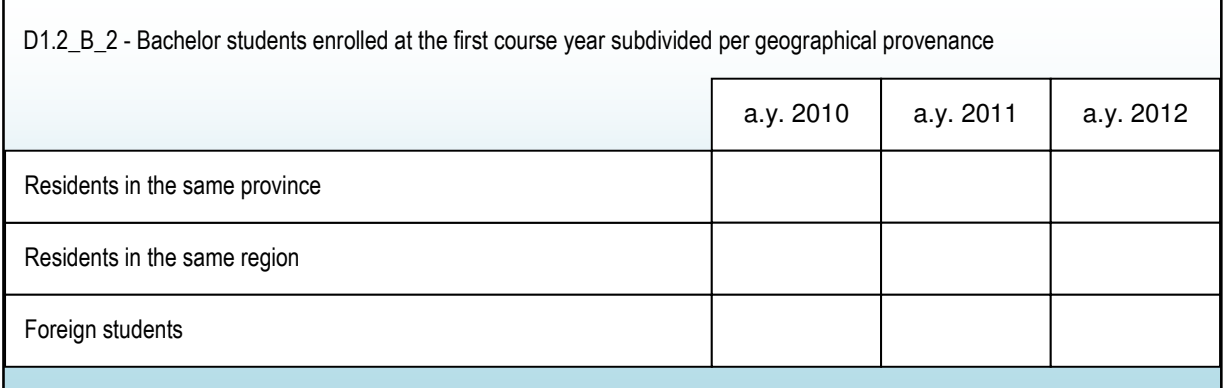

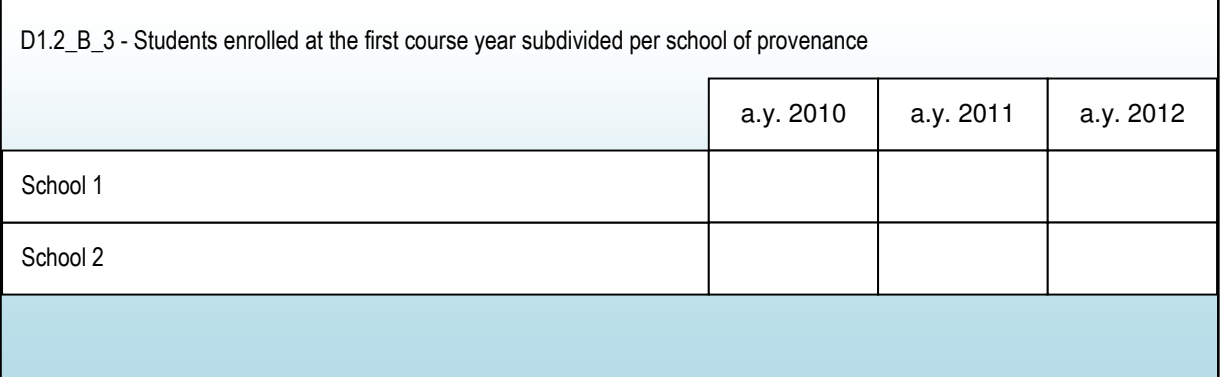

D1.2\_B\_4 – Bachelor students enrolled at the first course year subdivided per grade of the school-leaving examination per grade range

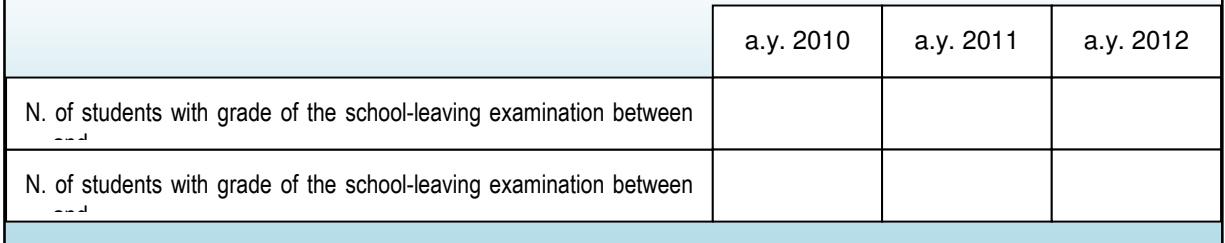

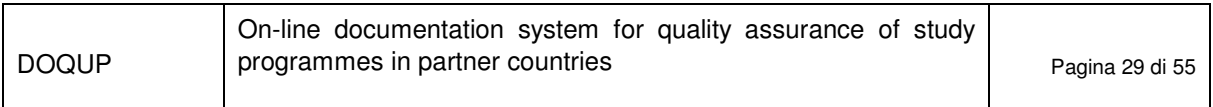

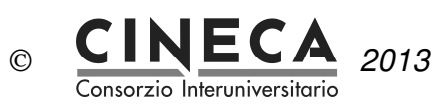

ľ

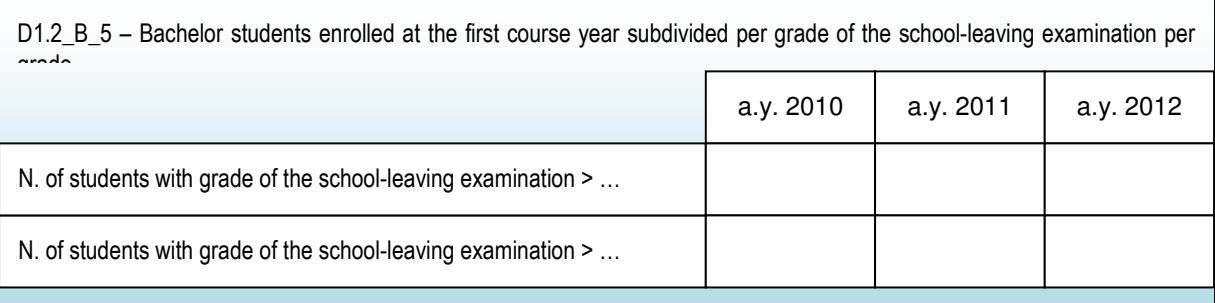

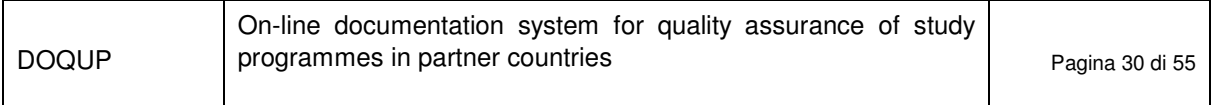

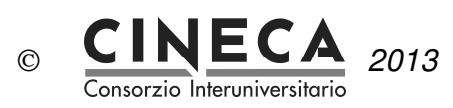

٦

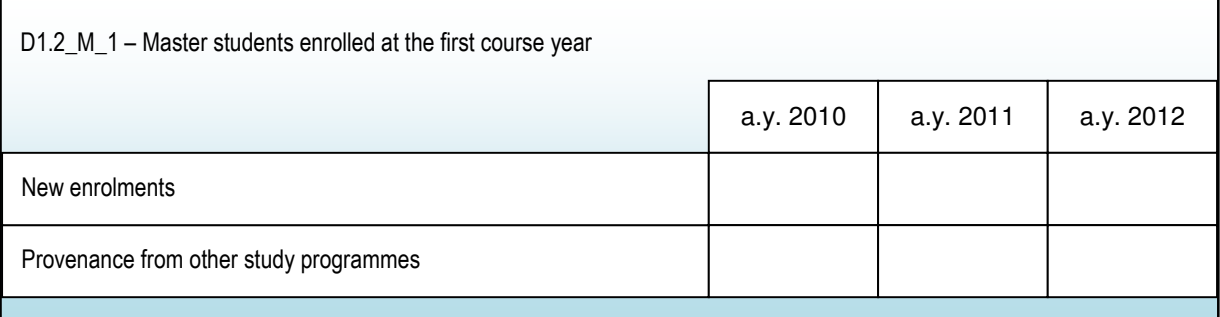

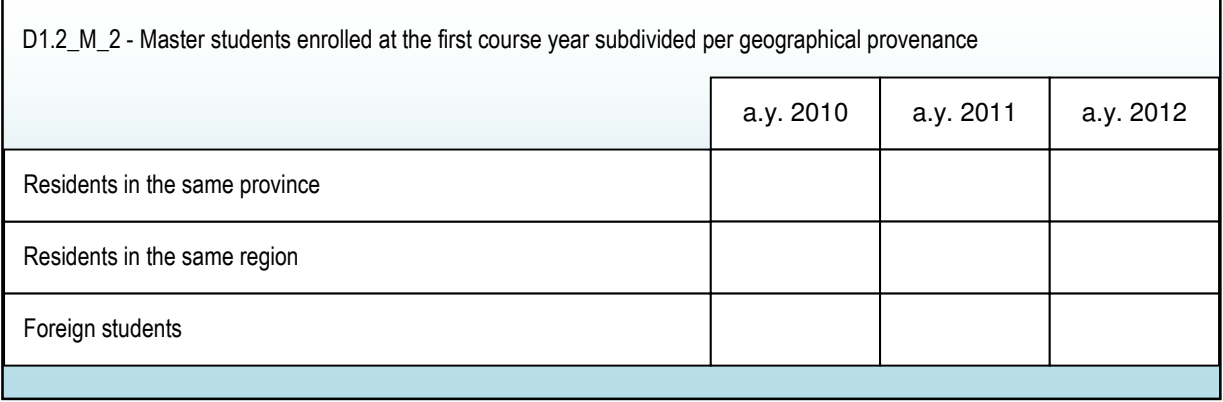

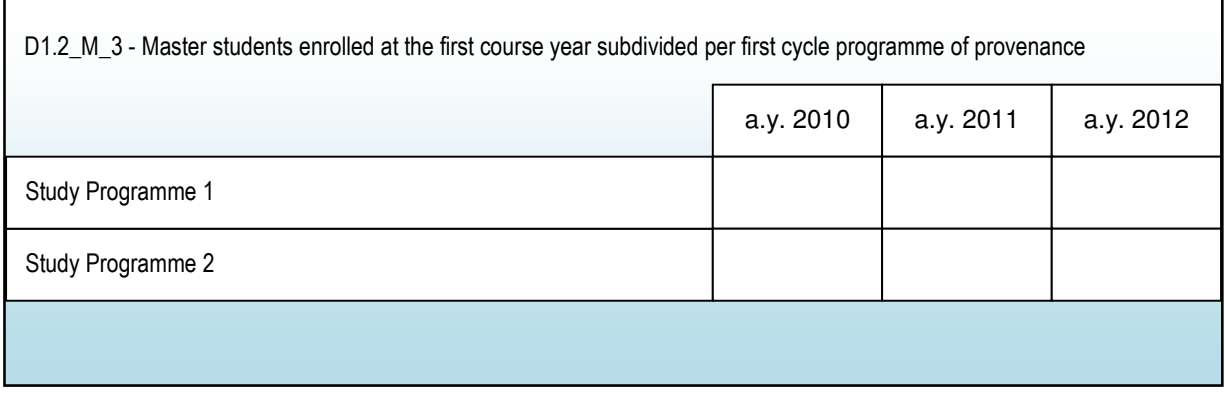

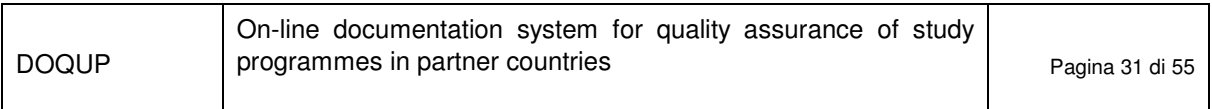

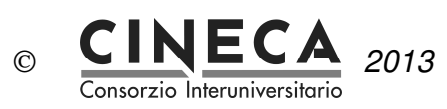

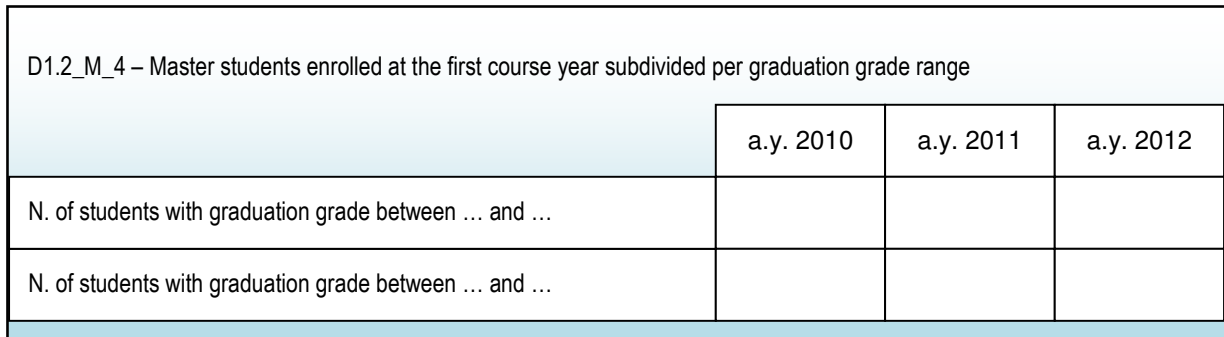

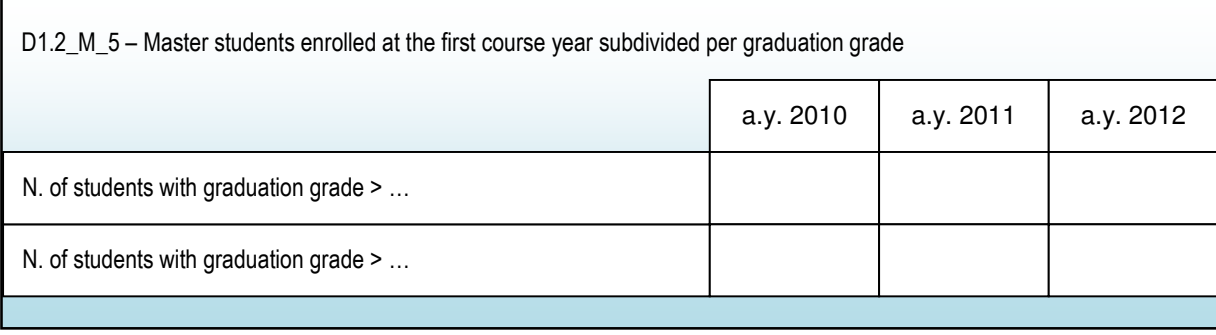

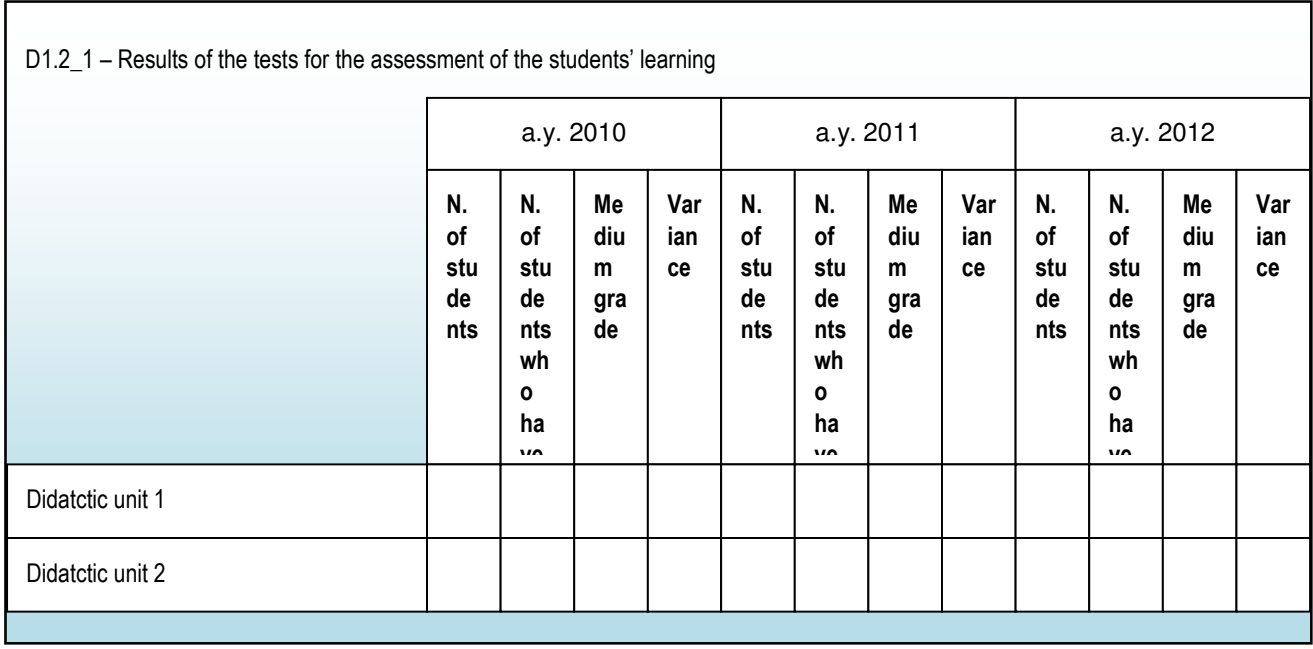

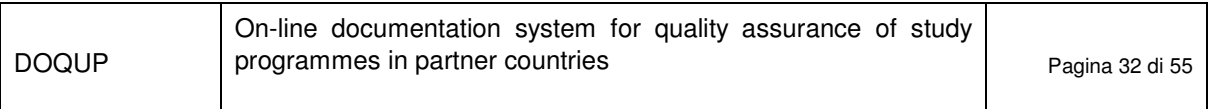

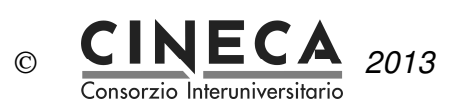

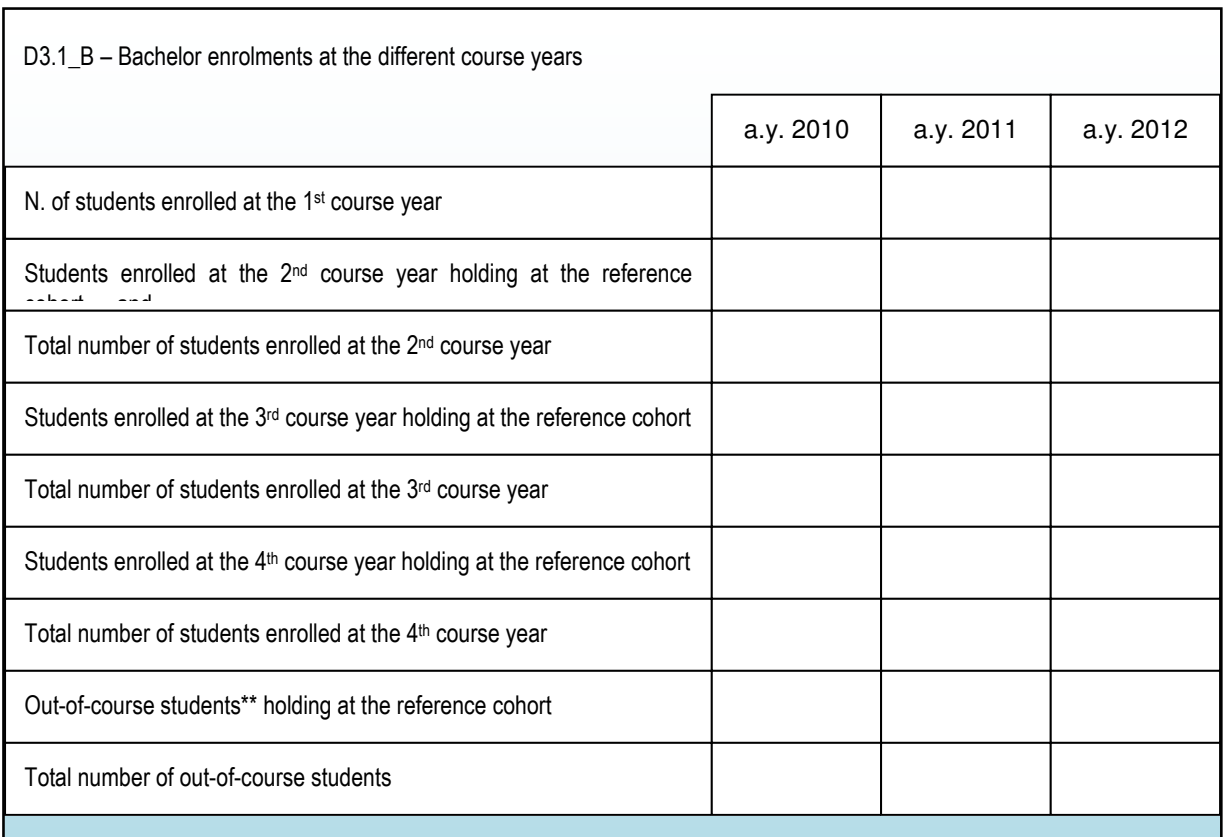

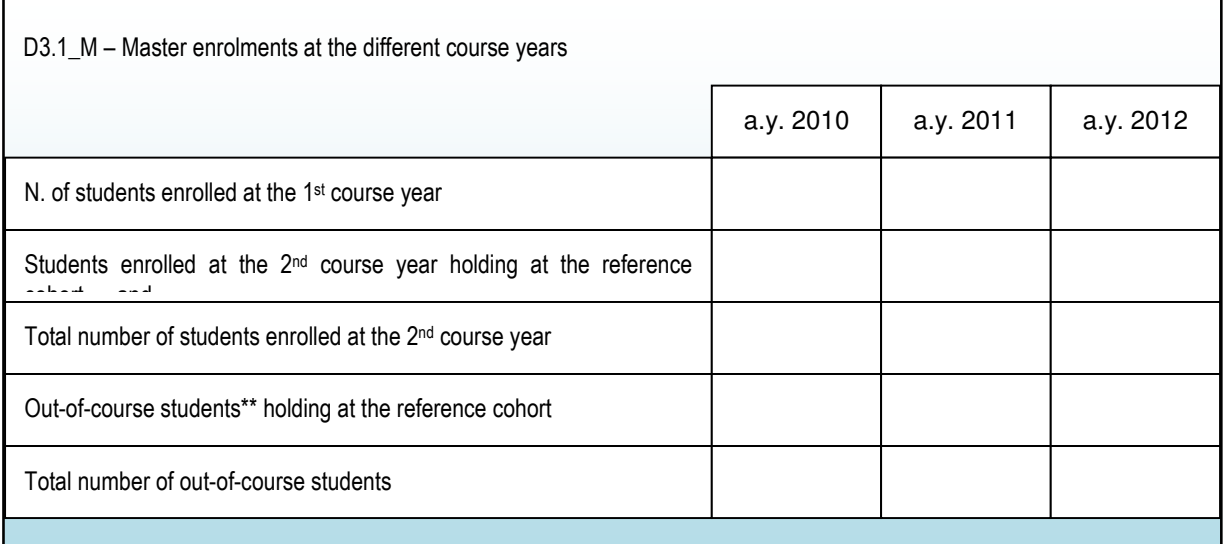

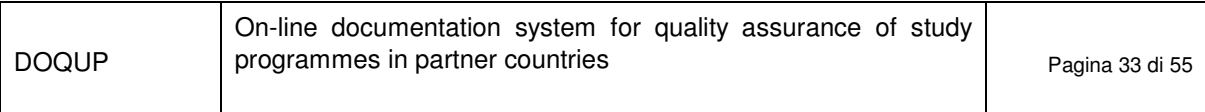

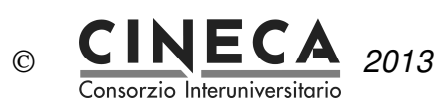

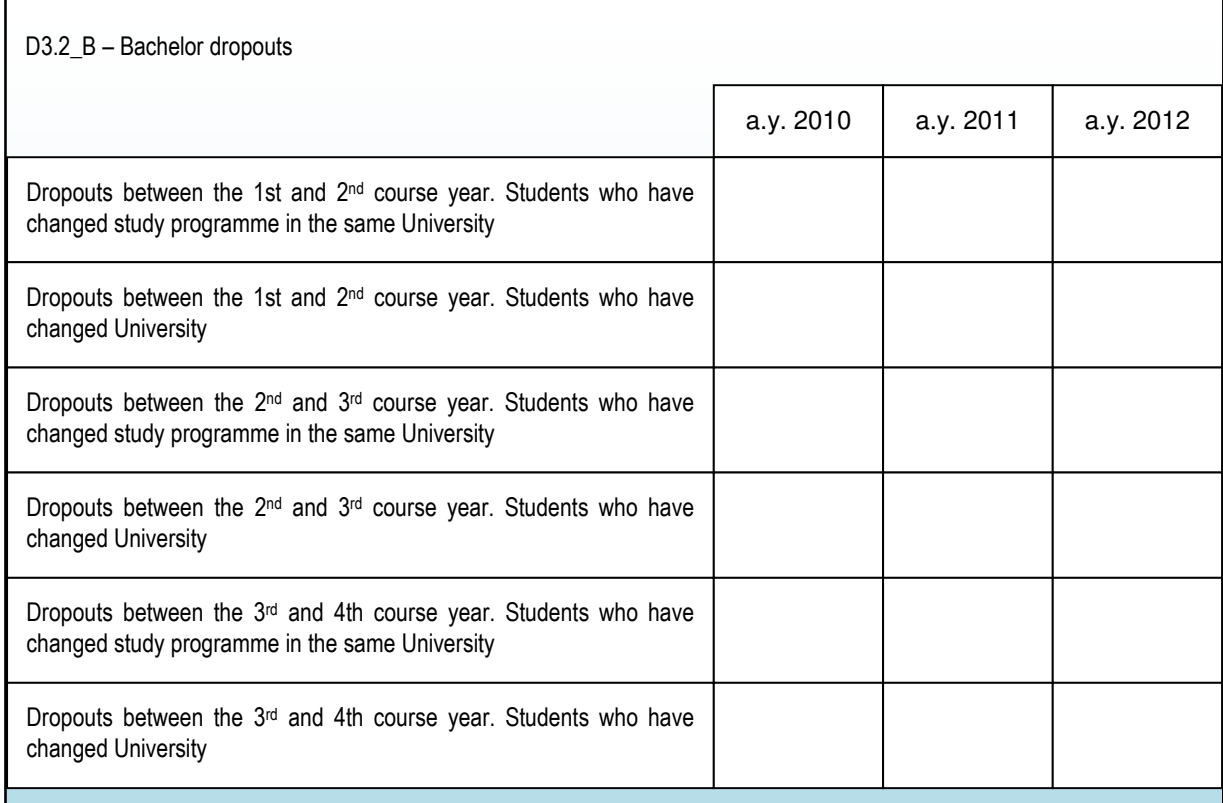

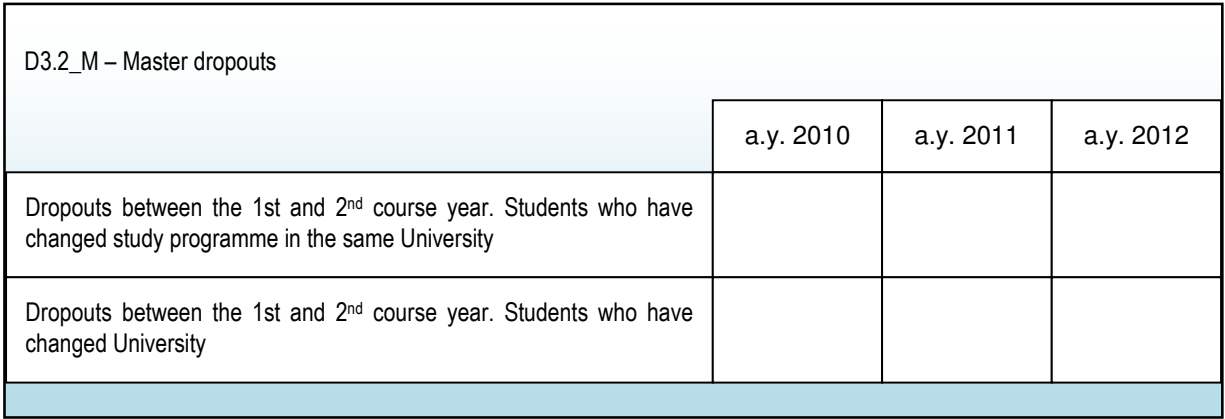

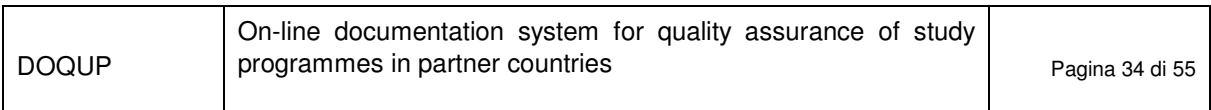

Г

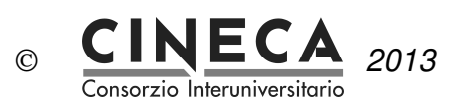

٦

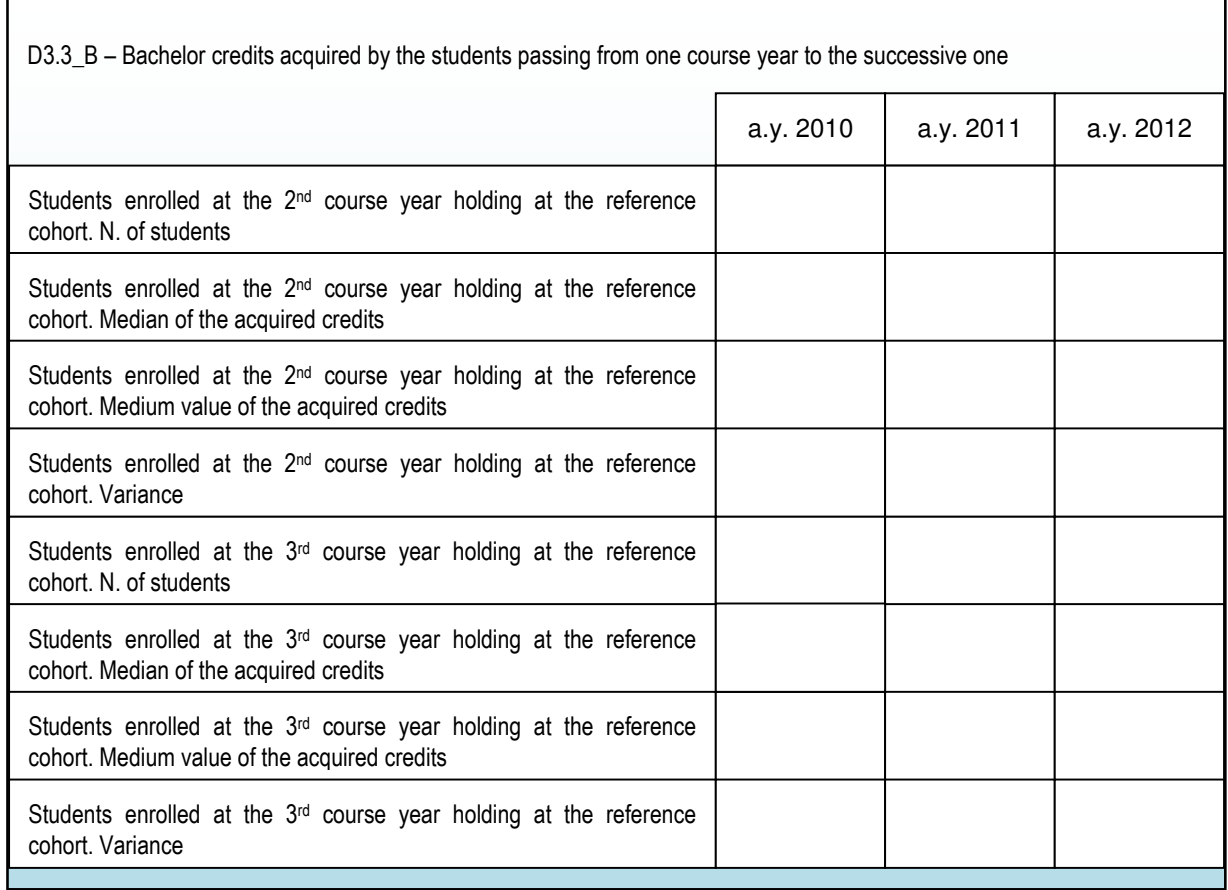

The table continues in the next page:

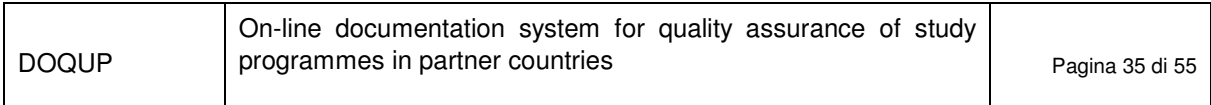

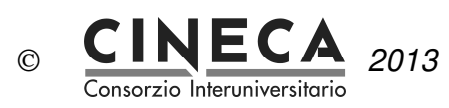

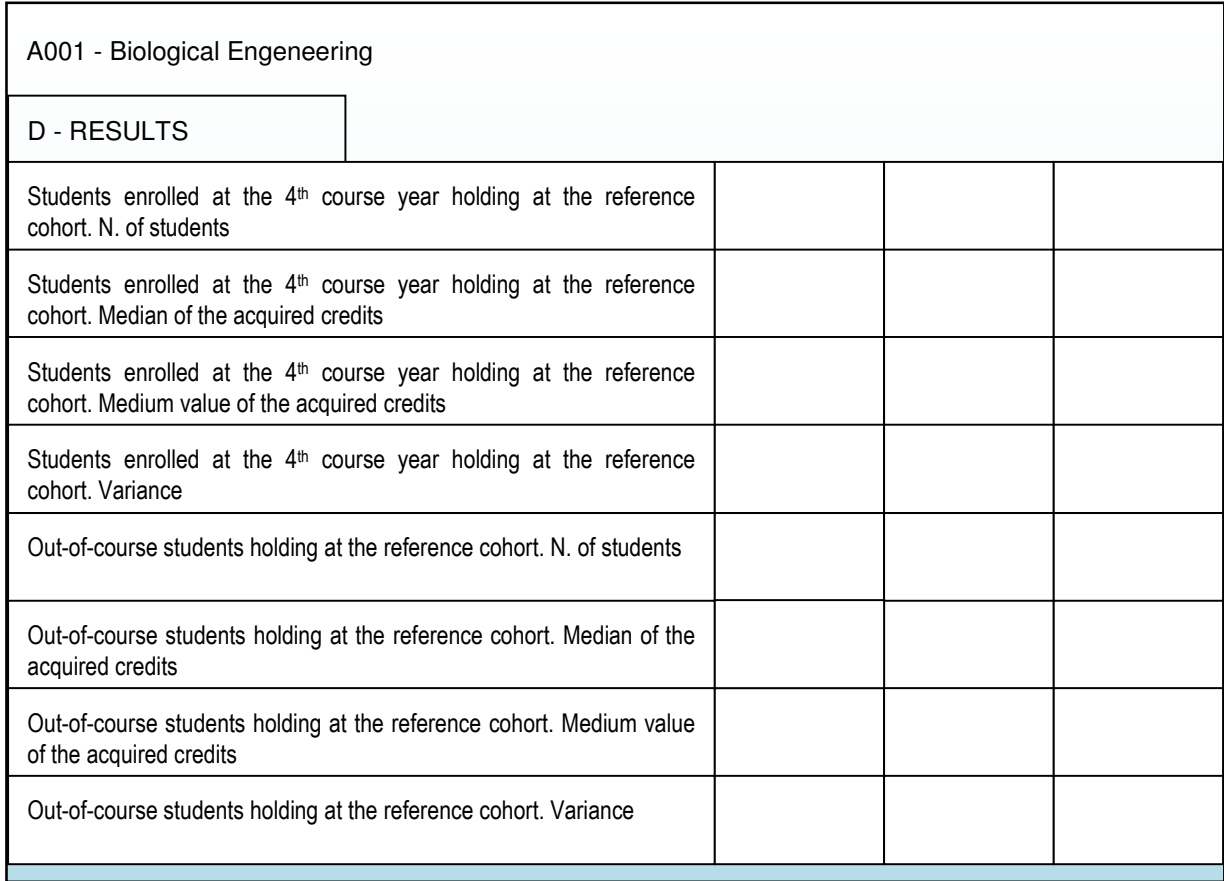

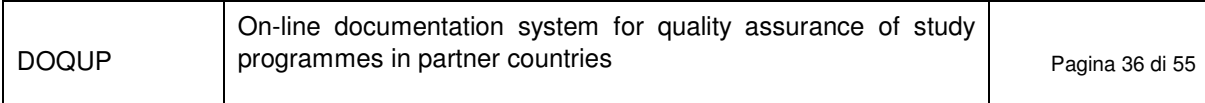

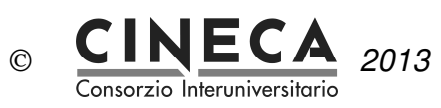

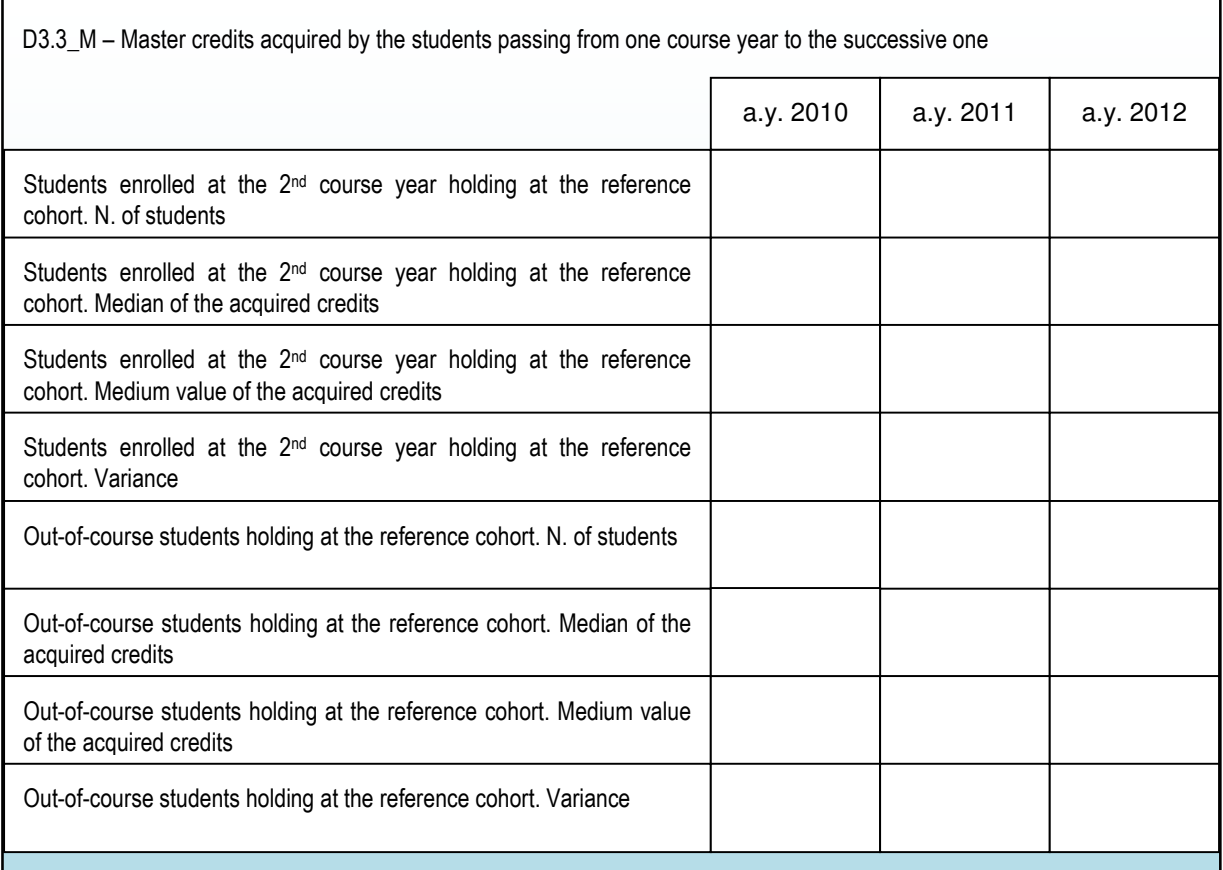

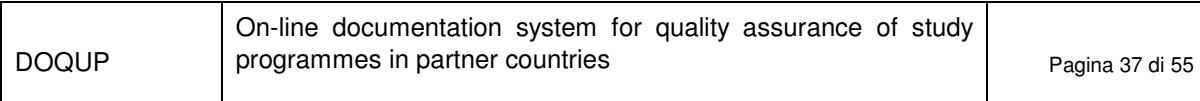

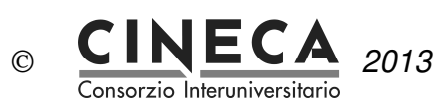

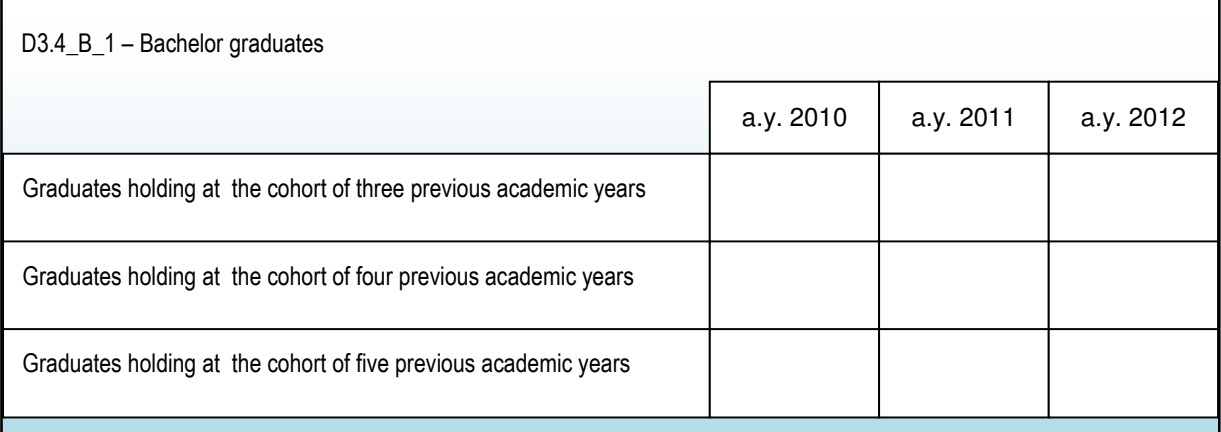

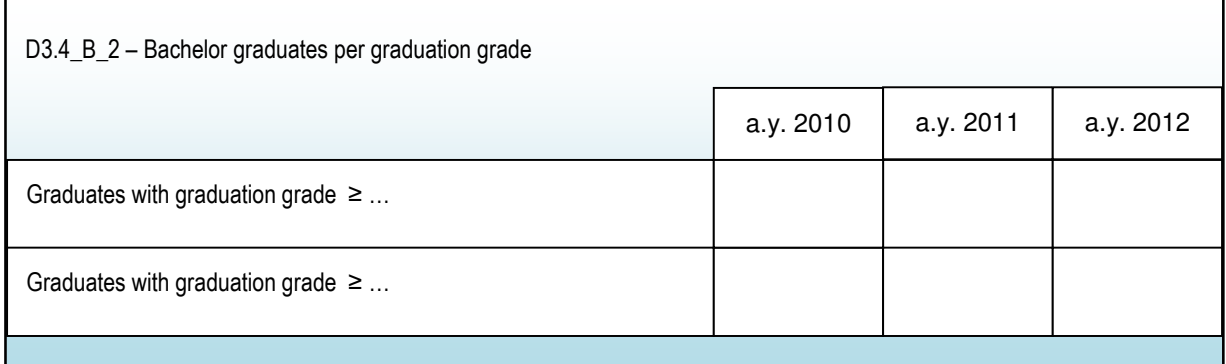

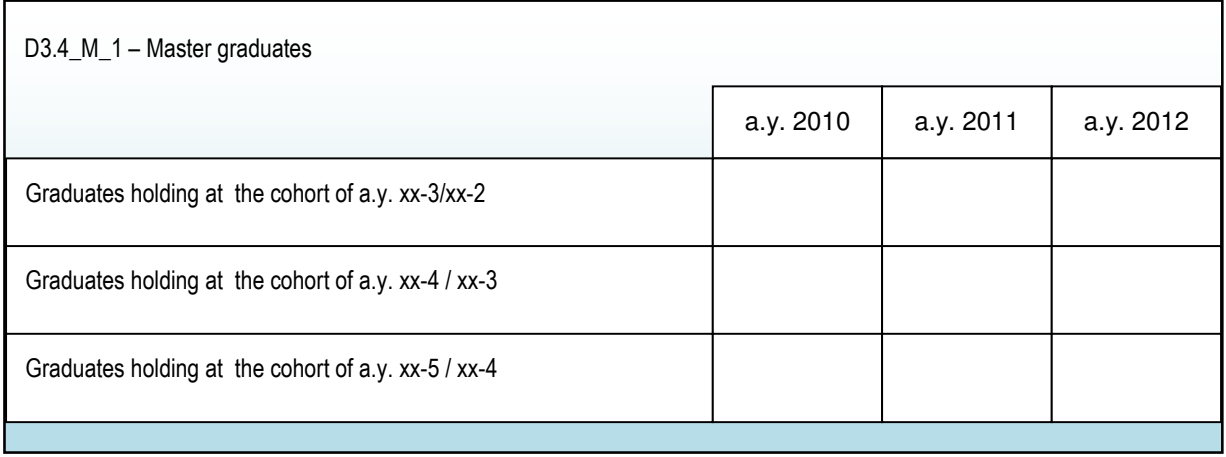

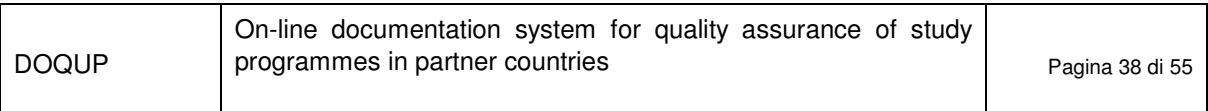

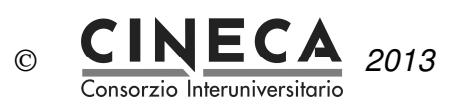

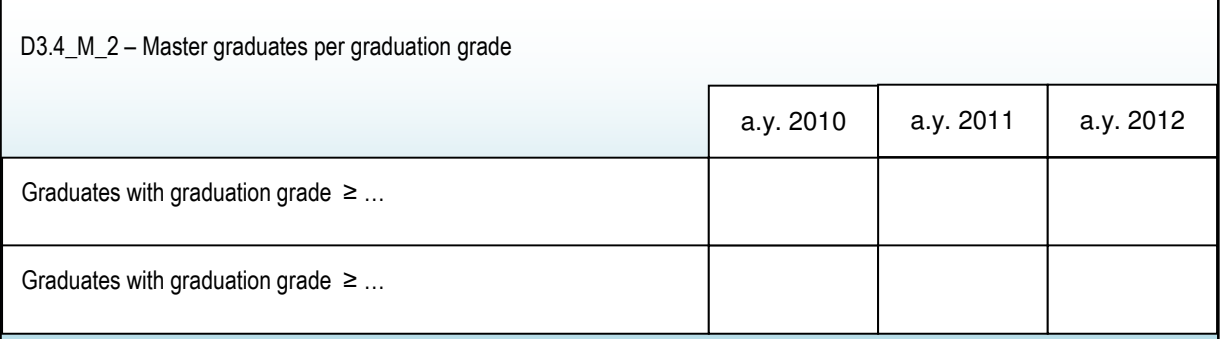

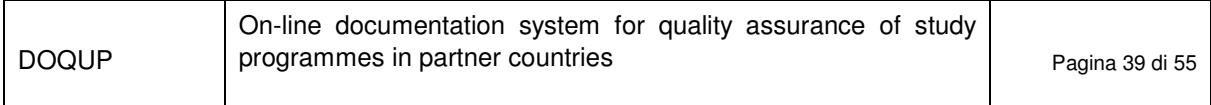

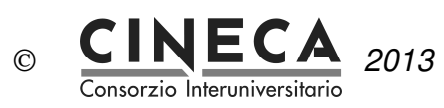

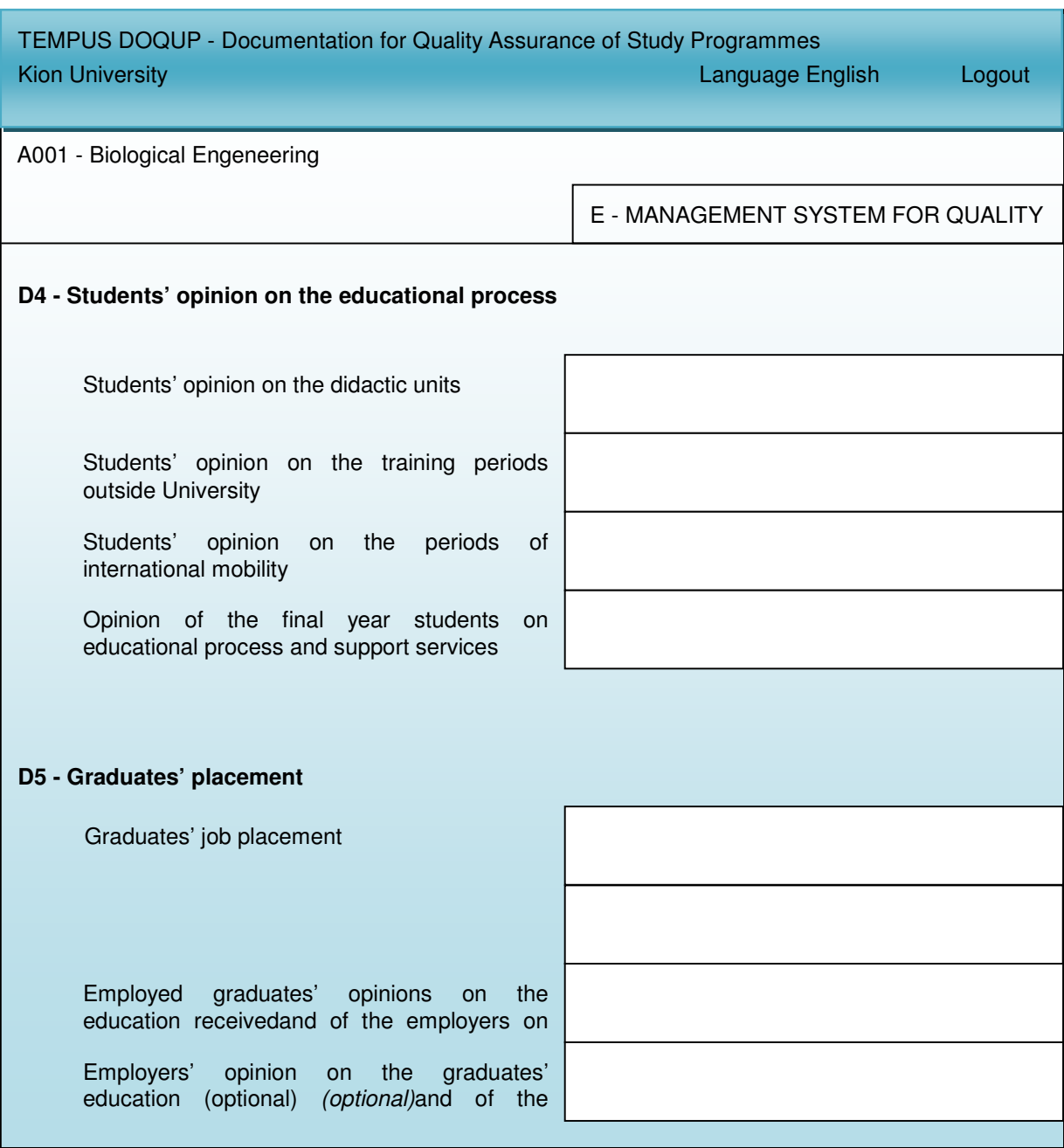

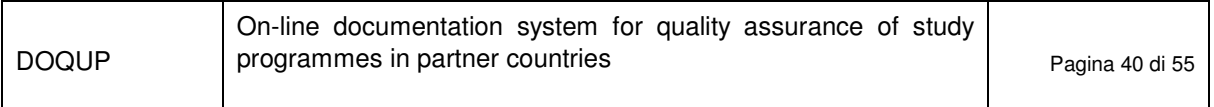

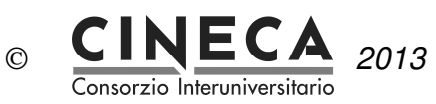

#### 2.18.7E - MANAGEMENT SYSTEM FOR QUALITY

The folder contains the requirements about the "Management system for quality":

- E1 Internal quality assurance system and of the associated structural organisation
- E2 Revision and improvement
- E3 Publicity of information on the study programme

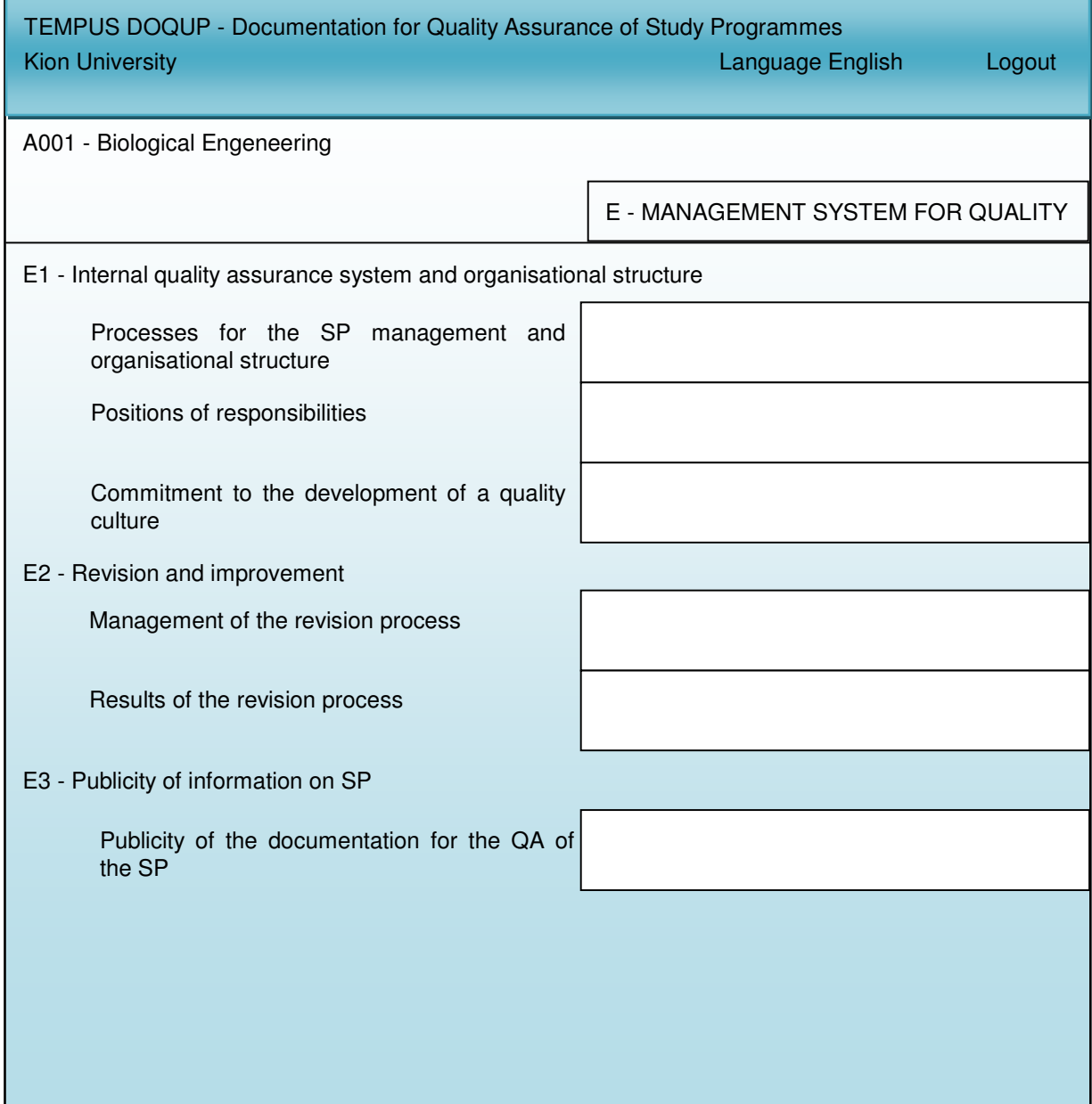

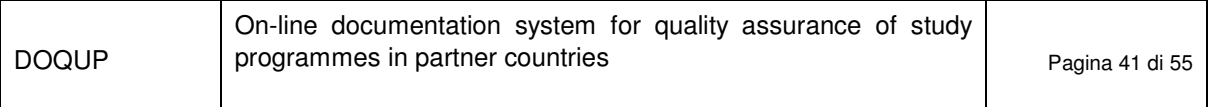

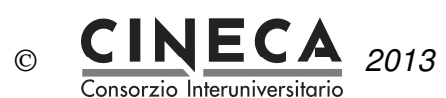

# **3. WEB SERVICE**

The monitoring tables of area 'D' cannot be inserted via the GUI (graphic user interface).

Thus DOQUP provides a RESTFUL web service that lets you to retrieve, insert and delete the data about the monitoring tables of area 'D' for a specific study program.

Is up to you the implementation of the client.

The web service contains three operations:

- get monitoring data: returns the data contained in the monitoring table;
- insert monitoring data: inserts the data in the monitoring table;
- delete monitoring data;

## 3.1 GET MONITORING DATA

The operation returns the data contained in the monitoring table.

Address: http://doqup-test.kion.it/api/stat/get/{uniCod}/{spCod}/{tableName}

This url is parametric, composing the parameter you can access to all information needed:

• {uniCod} is the University code, mapped by the table below,

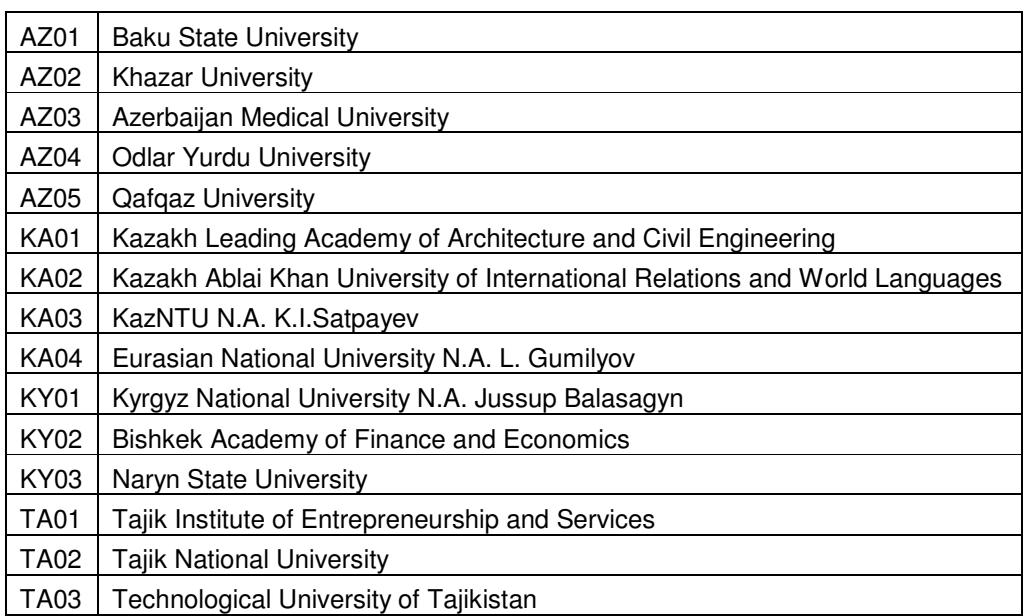

• {spCod} is the code of the study program to which you are interested,

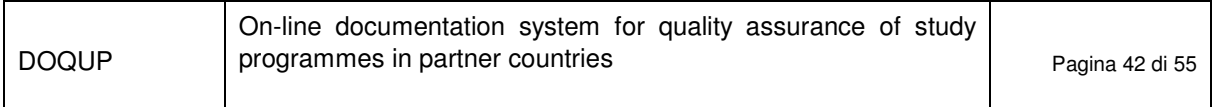

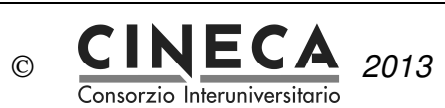

• {tableName} is the name of the monitoring table:

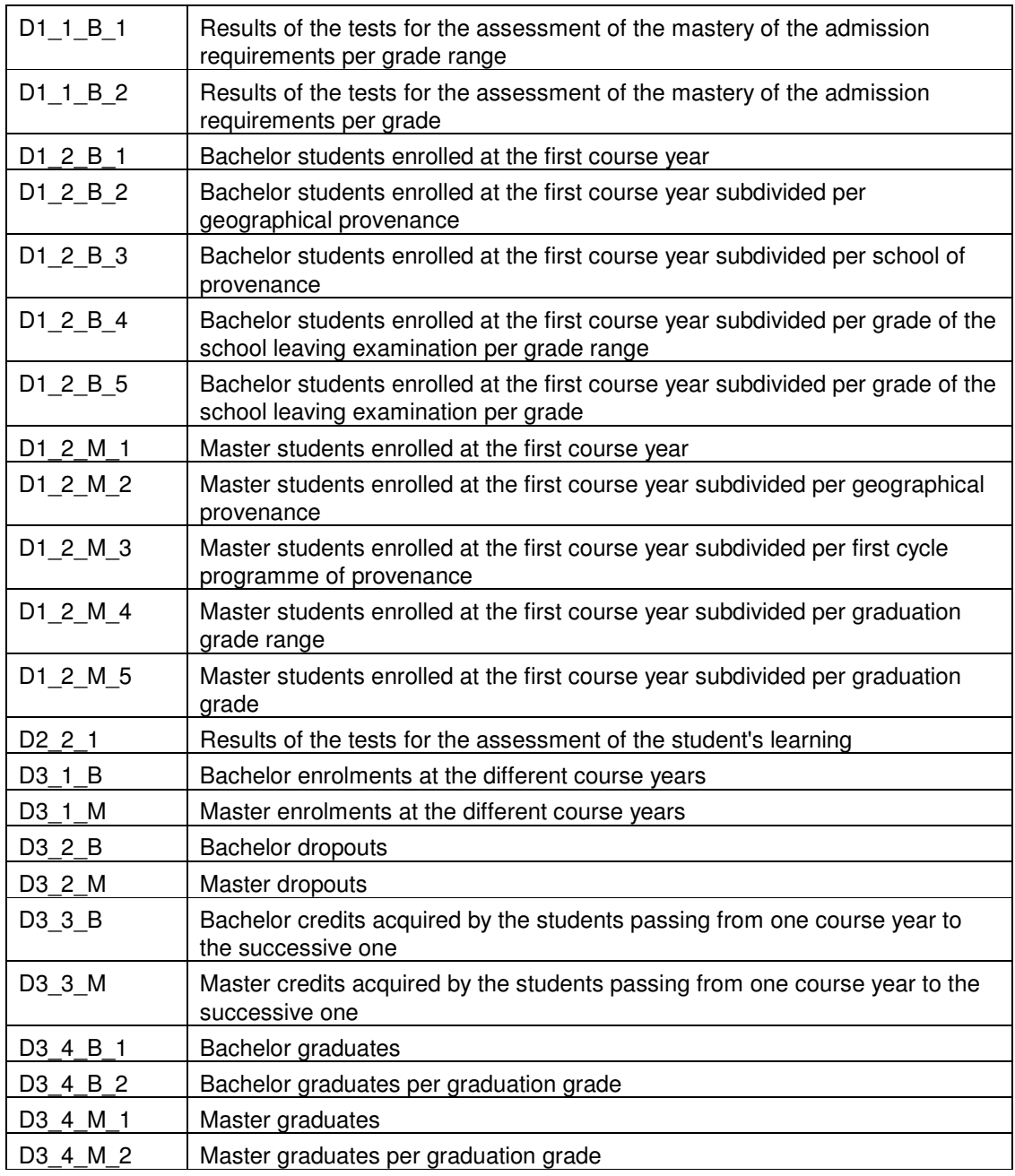

#### An example:

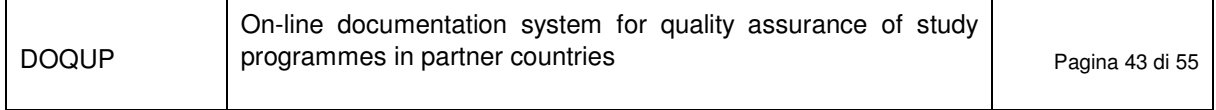

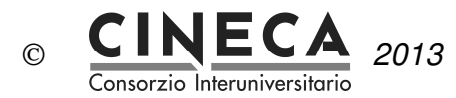

http://127.0.0.1:8888/api/stat/get/AZ01/PROVA-1/D1\_2\_B\_3

This URL returns a JSON object, a response example is:

```
[{ 
          "rowId":0, 
          "row": 
          { 
                   "stuProId":1, 
                   "shortDes":"Prova", 
                   "dtIns":1383215205000, 
                   "stuNum":12314, 
                   "acadYear":2014, 
                   "usrIns":"Administrator", 
                   "schoolId":2, 
                   "d12B3Id":1 
 } 
}]
```
3.2 INSERT MONITORING DATA

The operation inserts the data in the monitoring table.

Address: http://127.0.0.1:8888/api/stat/put/{tableName}

This URL is parametric in table name (see the list of the table names above).

The request must have a JSON payload.

DOQUP provides the Java library that contains the pre-built structures, one for each monitoring tables. The DoqupWsStruct.jar is available for the download from the DOQUP application.

This inserting function is only for registered users, so, before calling this URL you must authenticate to DOQUP.

Below there is a simple code example to insert one record into the table D1\_1\_B\_1 using Jersey library and Jackson library.

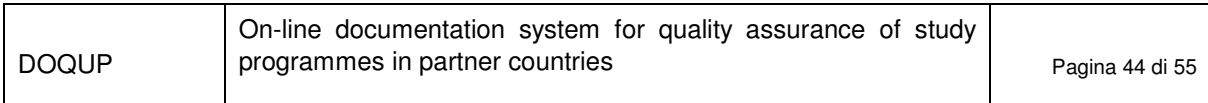

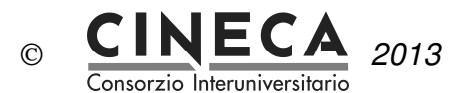

```
import it.kion.doqup.ps.gwt.server.service.ws.struct.D12b3;
```

```
import java.util.ArrayList; 
import java.util.List;
```

```
import javax.ws.rs.core.MediaType;
```
**import** org.codehaus.jackson.jaxrs.JacksonJsonProvider;

```
import com.sun.jersey.api.client.Client; 
import com.sun.jersey.api.client.ClientHandlerException; 
import com.sun.jersey.api.client.ClientRequest; 
import com.sun.jersey.api.client.ClientResponse; 
import com.sun.jersey.api.client.WebResource; 
import com.sun.jersey.api.client.config.ClientConfig; 
import com.sun.jersey.api.client.config.DefaultClientConfig; 
import com.sun.jersey.api.client.filter.ClientFilter; 
import com.sun.jersey.api.representation.Form;
```

```
public class TestClass {
```

```
private static Client pClient = null; 
       public static Client getClient(){ 
               if(pClient==null){ 
                      ClientConfig config = new DefaultClientConfig(); 
                      config.getClasses().add(JacksonJsonProvider.class); 
                      pClient = Client.create(config); 
                      pClient.setFollowRedirects(false); 
                      pClient.addFilter(new ClientFilter() { 
                          private ArrayList<Object> cookies; 
                          @Override
                          public ClientResponse handle(ClientRequest request) throws
ClientHandlerException { 
                             if (cookies != null) { 
                                 request.getHeaders().put("Cookie", cookies); 
 } 
                             ClientResponse response = getNext().handle(request); 
                              // copy cookies
                             if (response.getCookies() != null) { 
                                 if (cookies == null) { 
                                     cookies = new ArrayList<Object>(); 
 } 
                                 // A simple addAll just for illustration (should probably check for 
duplicates and expired cookies)
                                 cookies.addAll(response.getCookies()); 
 } 
                             return response; 
 } 
                      }); 
 } 
               return pClient; 
        } 
       /**
         * CLIENT SAMPLE
         * @param args
 */
       public static void main(String[] args) { 
               TestClass testClass = new TestClass(); 
               try {
```
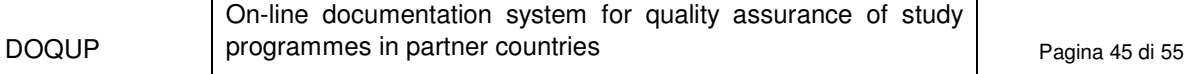

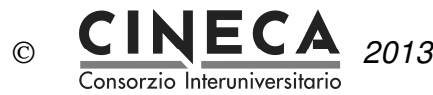

Client client = TestClass.*getClient*();

```
 // LOGIN
                      WebResource webResource = 
client.resource("http://doqup.kion.it/j_spring_security_check"); 
                      com.sun.jersey.api.representation.Form form = new Form(); 
 form.putSingle("j_username", "Administrator"); 
 form.putSingle("j_password", "Administrator"); 
 form.putSingle("j_domain", "AZ01"); 
                      ClientResponse resp = 
webResource.type(MediaType.APPLICATION_FORM_URLENCODED_TYPE).post(ClientResponse.class, form); 
                      resp.getStatus(); 
// REQUEST
                      testClass.insertRecord(client); 
               } catch (Exception e) { 
              e.printStackTrace();<br>}
 } 
        } 
       private void insertRecord(Client client) { 
               WebResource webResource; 
               webResource = client.resource("http://doqup.kion.it/api/stat/put/D1_2_B_3/"); 
               D12b3 s = new D12b3(); 
              s.setSpCod("PROVA-1");
              s.setSchoolCod("aaa1");
s.setLangDes("<mark>eng"</mark>);
 s.setSchoolDes("WEB SERVICE: scuola di prova"); 
               s.setStuNum(121L); 
               s.setYear(2014L); 
               ClientResponse response = webResource.entity(s, 
MediaType.APPLICATION_JSON_TYPE).post(ClientResponse.class); 
 System.out.println("Output from Server ...."); 
 System.out.println("Response: "+response.getStatus());// Status 200 o 201 
               System.out.println("Data Count: "+response.getEntity(String.class)); 
        } 
}
```
### 3.3 DELETE MONITORING DATA

The operation deleters one record from the monitoring tables.

Address: http://127.0.0.1:8888/api/stat/put/rem/{tableName}/{id}/

The URL is parametric in table name (see the list of the table names above) and in ID (wich is a unique identifier) of the record in the table.

This example shows how to delete the record with ID=5 from table D1\_1\_B\_1.

```
private void deleteRecordTable(Client client){ 
       WebResource webResource = client.resource("http://doqup.kion.it/api/stat/rem/D1_1_B_1/5");
        ClientResponse response = webResource.delete(ClientResponse.class); 
        if (response.getStatus() != 200) {
```
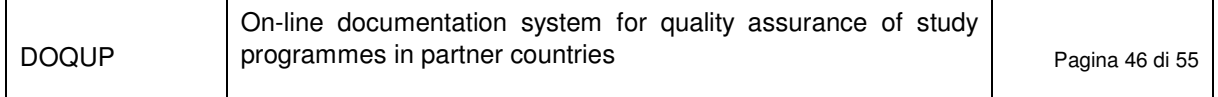

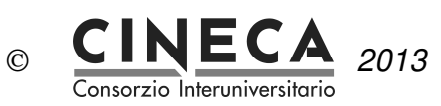

**throw new** RuntimeException("Failed : HTTP error code : " + response.getStatus());

```
 } 
 String output = response.getEntity(String.class); 
 System.out.println("Output from Server ...."); 
 System.out.println(output);
```
}

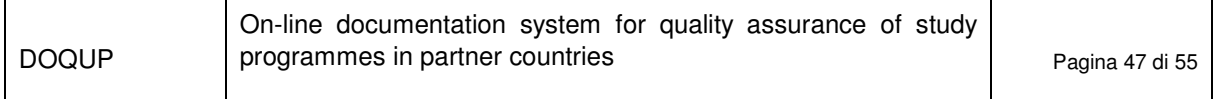

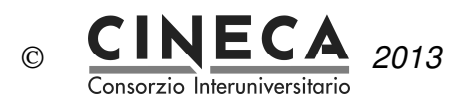

# **4. DATA MODELING**

This section describes the main entities involved in the documentation for quality assurance of study programmes.

## 4.1 BASE TABLES

Base tables independent by the University:

#### DOQUP\_ACAD\_YEAR

ACAD\_YEAR: NUMBER(4) NOT NULL USR\_INS: VARCHAR2(255) NOT NULL DT\_INS: DATE NOT NULL USR\_UPD: VARCHAR2(255) NULL DT\_UPD: DATE NULL

#### DOQUP\_STU\_PRO\_TYPE

STU\_PRO\_TYPE\_COD: VARCHAR2(20) NOT NULL

YEARS\_DURATION: NUMBER(3) NULL USR\_INS: VARCHAR2(255) NOT NULL DT INS: DATE NOT NULL USR\_UPD: VARCHAR2(255) NULL DT\_UPD: DATE NULL

#### DOQUP\_EDU\_FORM

EDU\_FORM\_COD: VARCHAR2(20) NOT NULL

USR\_INS: VARCHAR2(255) NOT NULL DT\_INS: DATE NOT NULL USR\_UPD: VARCHAR2(255) NULL DT\_UPD: DATE NULL

#### DOQUP\_EDU\_ACT\_TYPE

EDU\_ACT\_TYPE\_COD: VARCHAR2(20) NOT NULL

USR\_INS: VARCHAR2(255) NOT NULL DT\_INS: DATE NOT NULL USR\_UPD: VARCHAR2(255) NULL DT\_UPD: DATE NULL

#### DOQUP\_ASSESS\_METHOD

ASSESS\_METHOD\_COD: VARCHAR2(20) NOT NULL

USR\_INS: VARCHAR2(255) NOT NULL DT\_INS: DATE NOT NULL USR\_UPD: VARCHAR2(255) NULL DT\_UPD: DATE NULL

#### DOQUP\_ASSES\_CRITERIA

ASSESS\_CRITERIA\_COD: VARCHAR2(20) NOT NULL

USR\_INS: VARCHAR2(255) NOT NULL DT\_INS: DATE NOT NULL USR\_UPD: VARCHAR2(255) NULL DT\_UPD: DATE NULL

#### DOQUP\_USER\_ROLE

USER\_ROLE\_COD: VARCHAR2(20) NOT NULL

USR\_INS: VARCHAR2(255) NOT NULL DT\_INS: DATE NOT NULL USR\_UPD: VARCHAR2(255) NULL DT\_UPD: DATE NULL

Note that the descriptions of the data are not included in the tables but are managed in only one specific

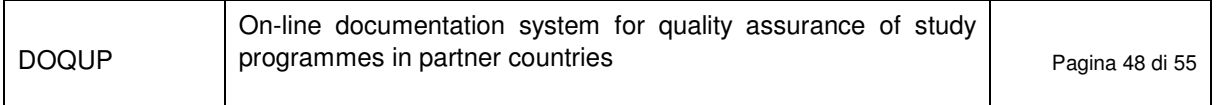

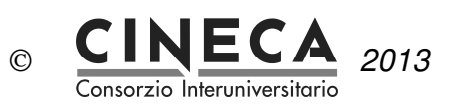

descriptions table.

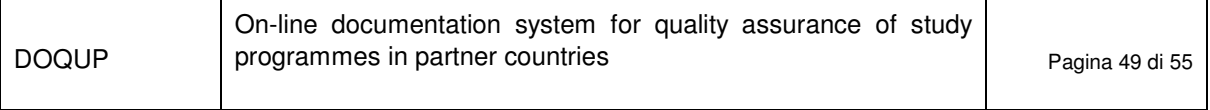

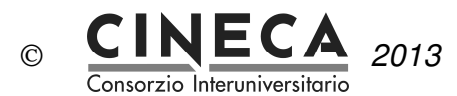

Base tables dependent by the University:

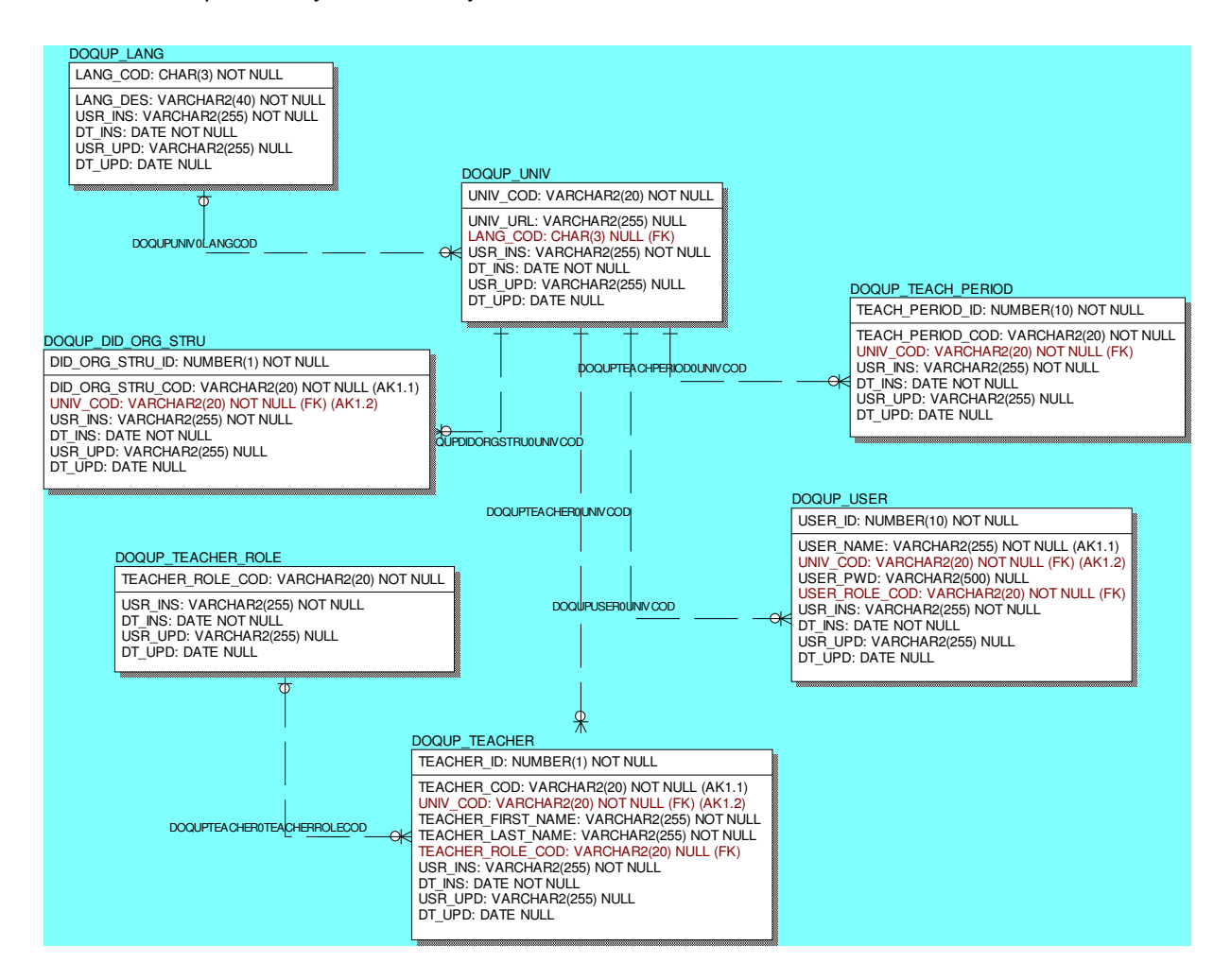

Note that the descriptions of the data are not included in the table but are managed in only one specific descriptions table.

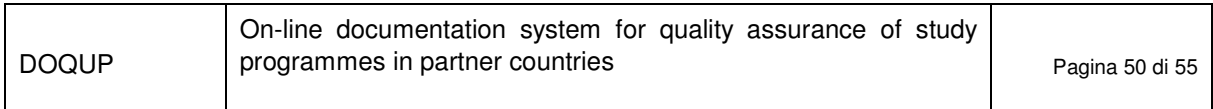

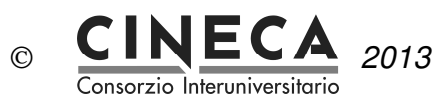

# 4.2 DESCRIPTIONS AND ATTACHMENTS

The multilanguage descriptions and attachments of all the data are stored in only one centralized entity.

The unique key of the table, that uniquely identifies a description/attachement, is the tuple: language code, table name, Primary key Column Value.

Every record has a short description (up to 80 characters) and, optionally, a long description (up to 2000 characters).

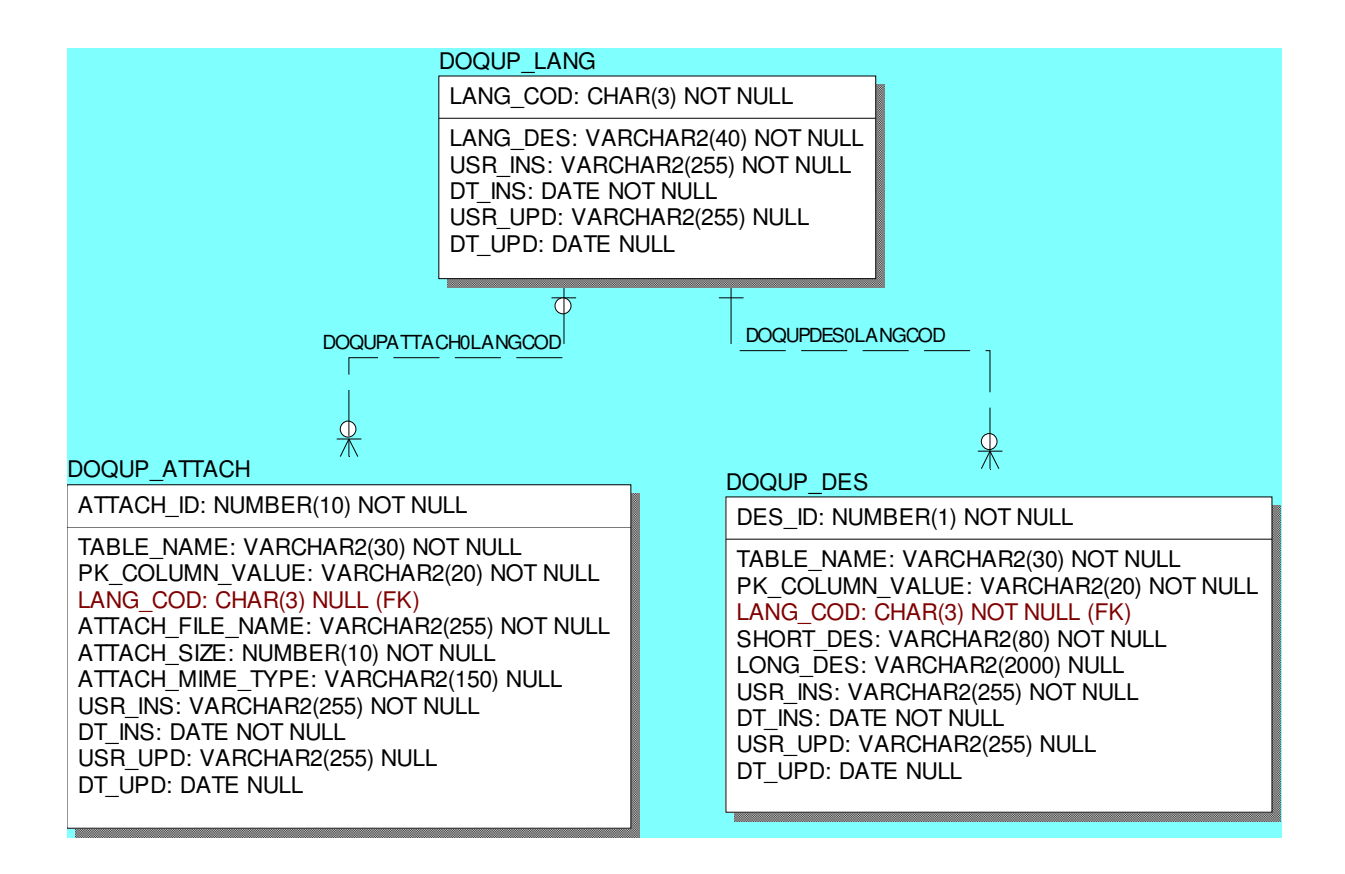

# 4.3 STANDARDS, REQUIREMENTS AND DOCUMENTATION

This entities contain the standards for the quality assurance and the corresponding requirements:

#### A - Needs and Objectives

- A1 Educational needs of the labour market
- A2 Educational objectives
- A3 Learning outcomes
- B Educational process

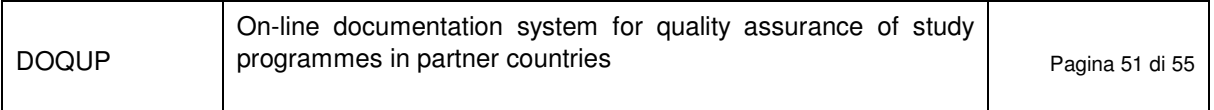

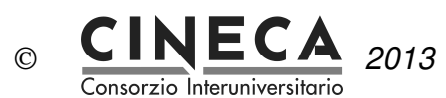

- B1 Admission requirements
- B2 Design and planning of the educational process
- B3 Realization of the educational process
- C Resources
	- C1 Teaching staff
	- C2 Facilities
	- C3 Financial resources
	- C4 Student support services
	- C5 Partnerships
- D Monitoring and Results
	- D1 Entrance students
	- D2 Students' learning
	- D3 Students' studies progression
	- D4 Students' opinions on the educational process
	- D5 Graduates' placement
- E Management system for quality
	- E1 Internal quality assurance system and organisational structure
	- E2 Revision and improvement
	- E3 Publicity of information on SP

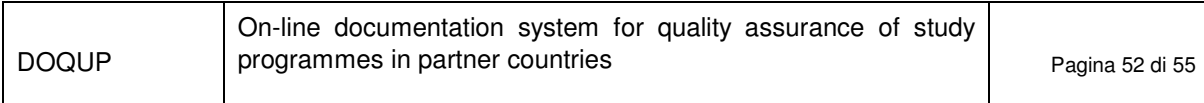

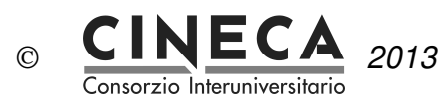

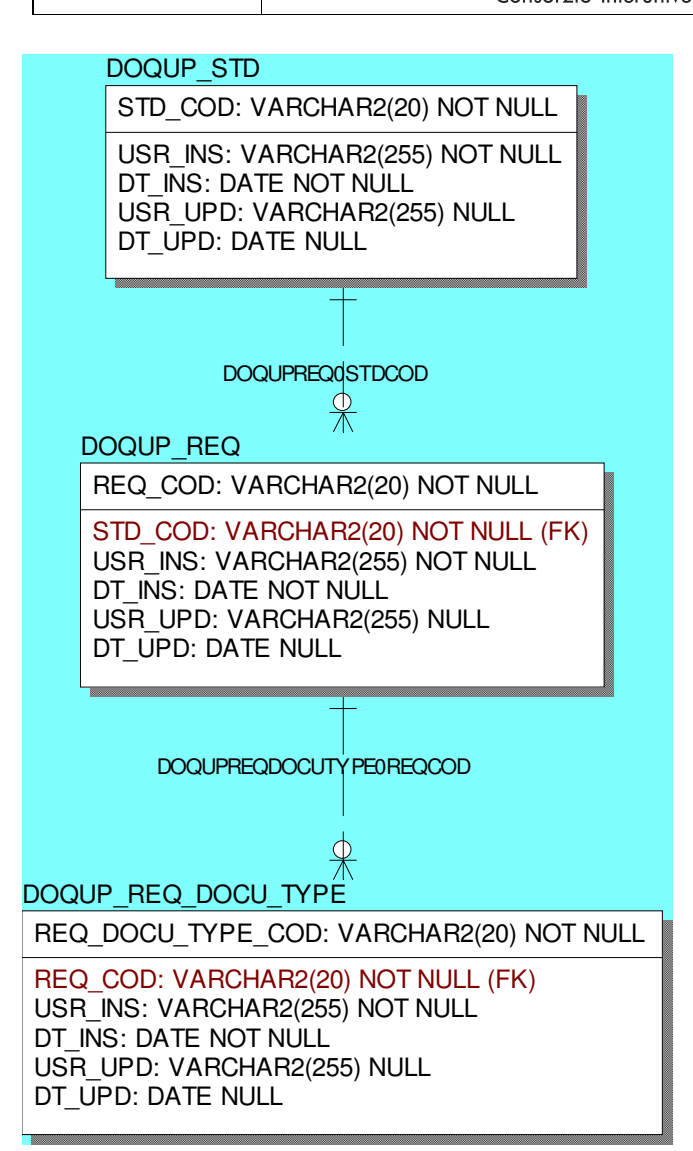

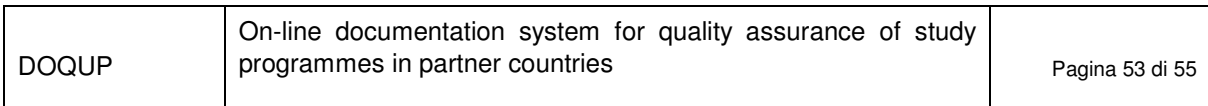

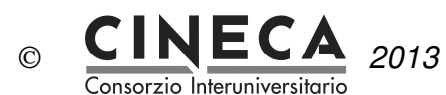

# 4.4 STUDY PROGRAMMES

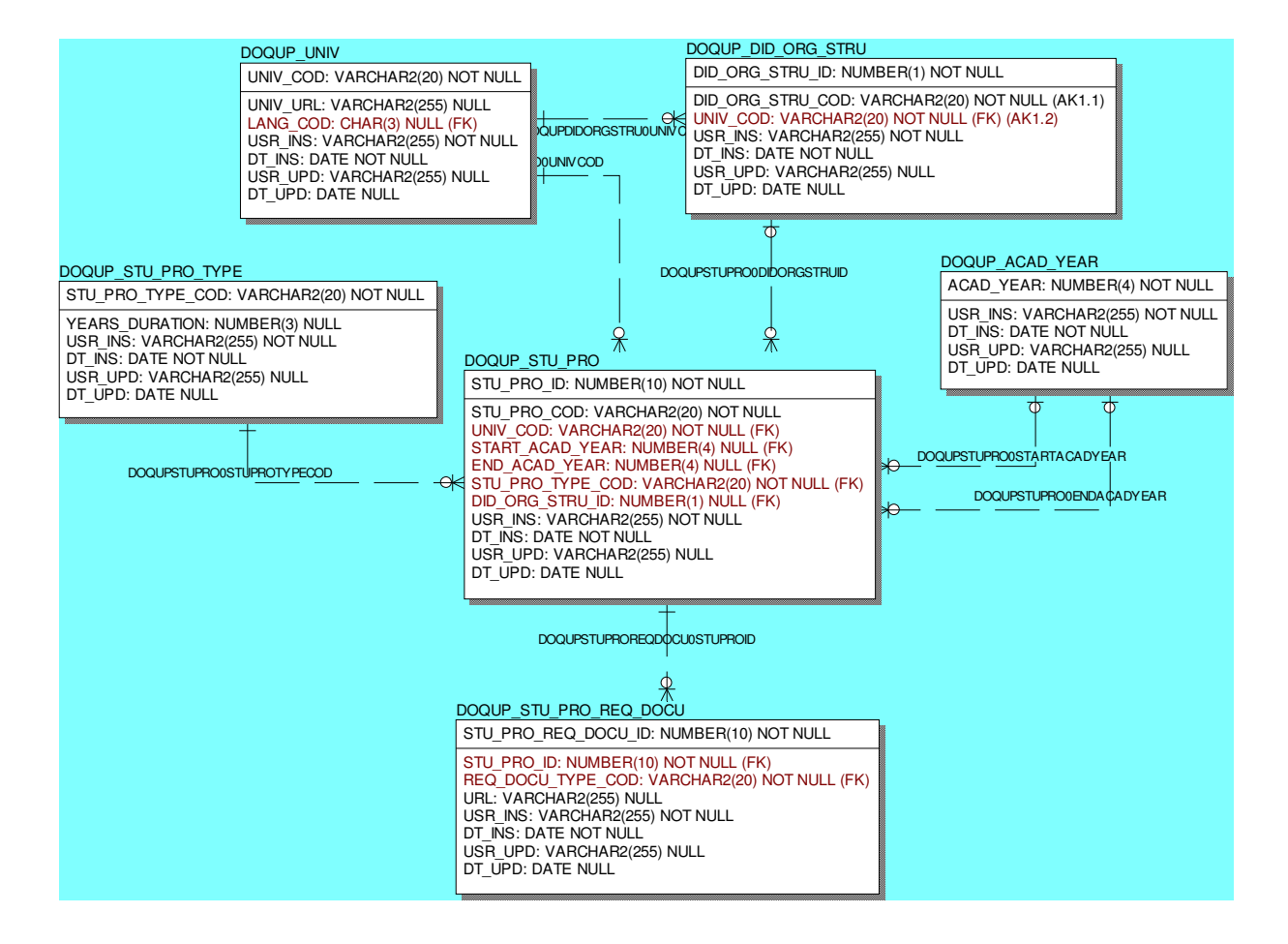

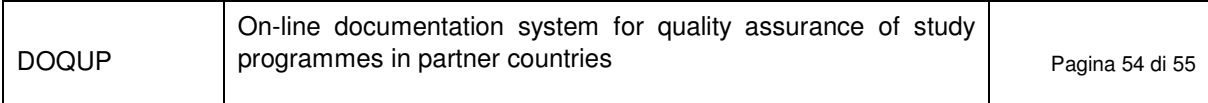

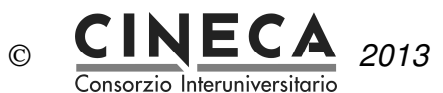

#### 4.5 CURRICULUM

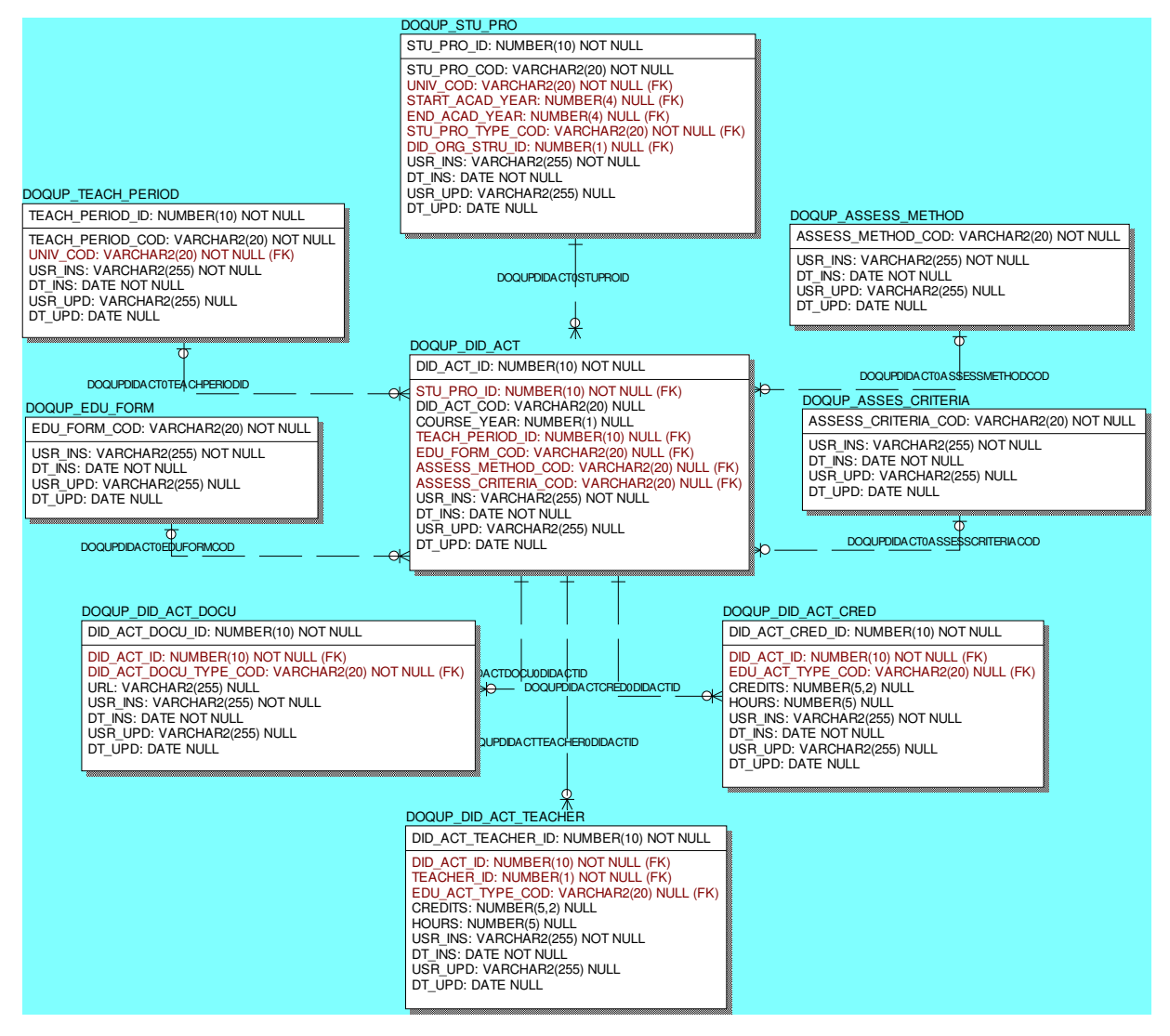

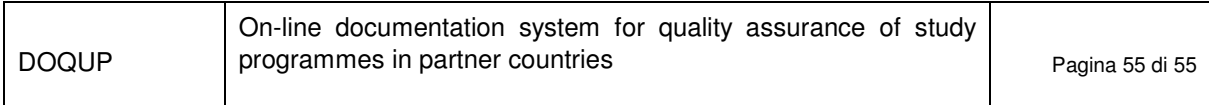